# **VBMan Components for RS-232C Programming Manual**

**version 8.00**

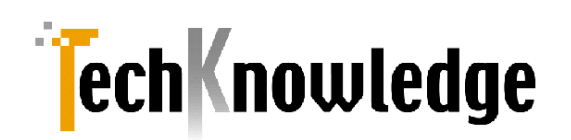

## **VBMan Components for RS-232C**

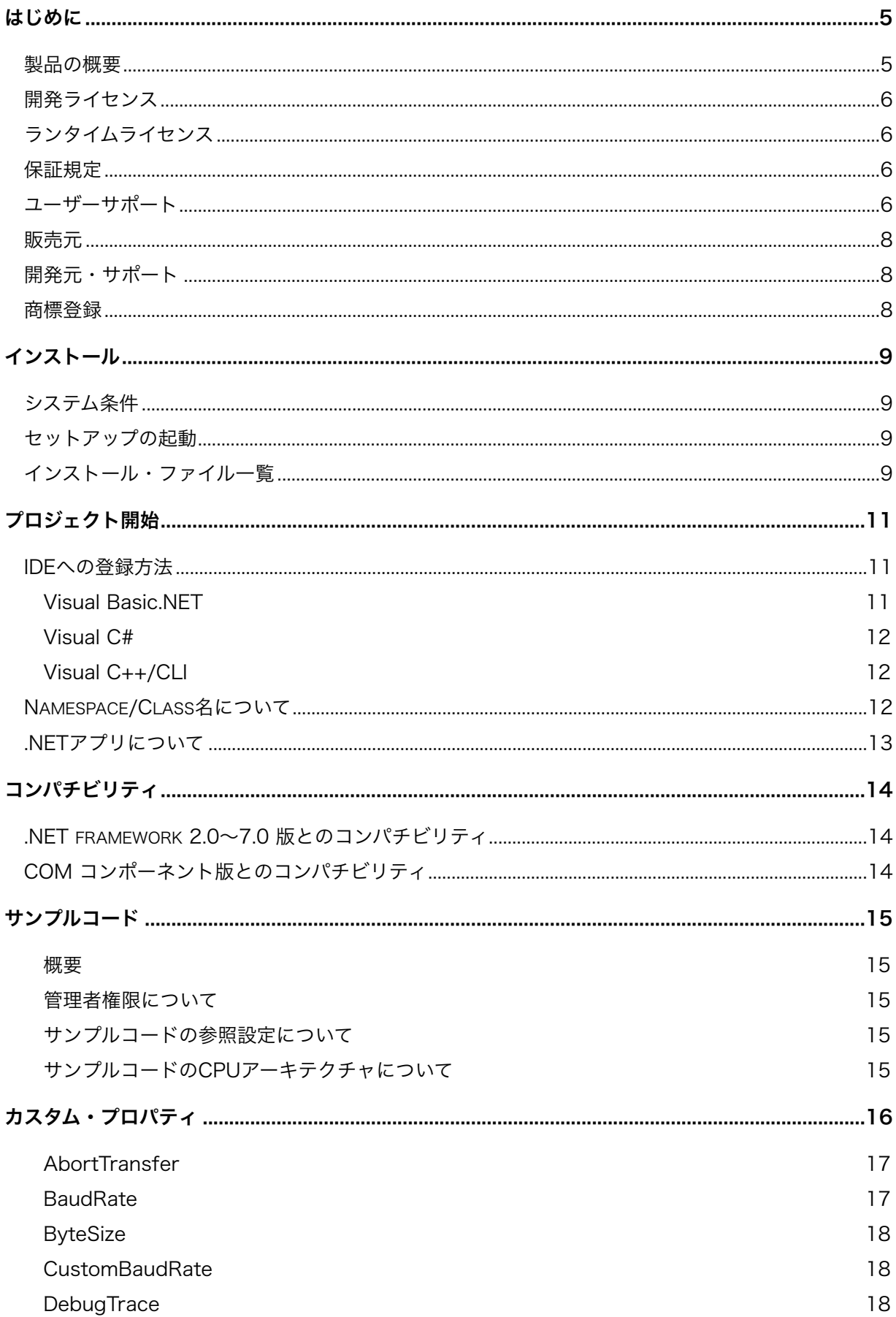

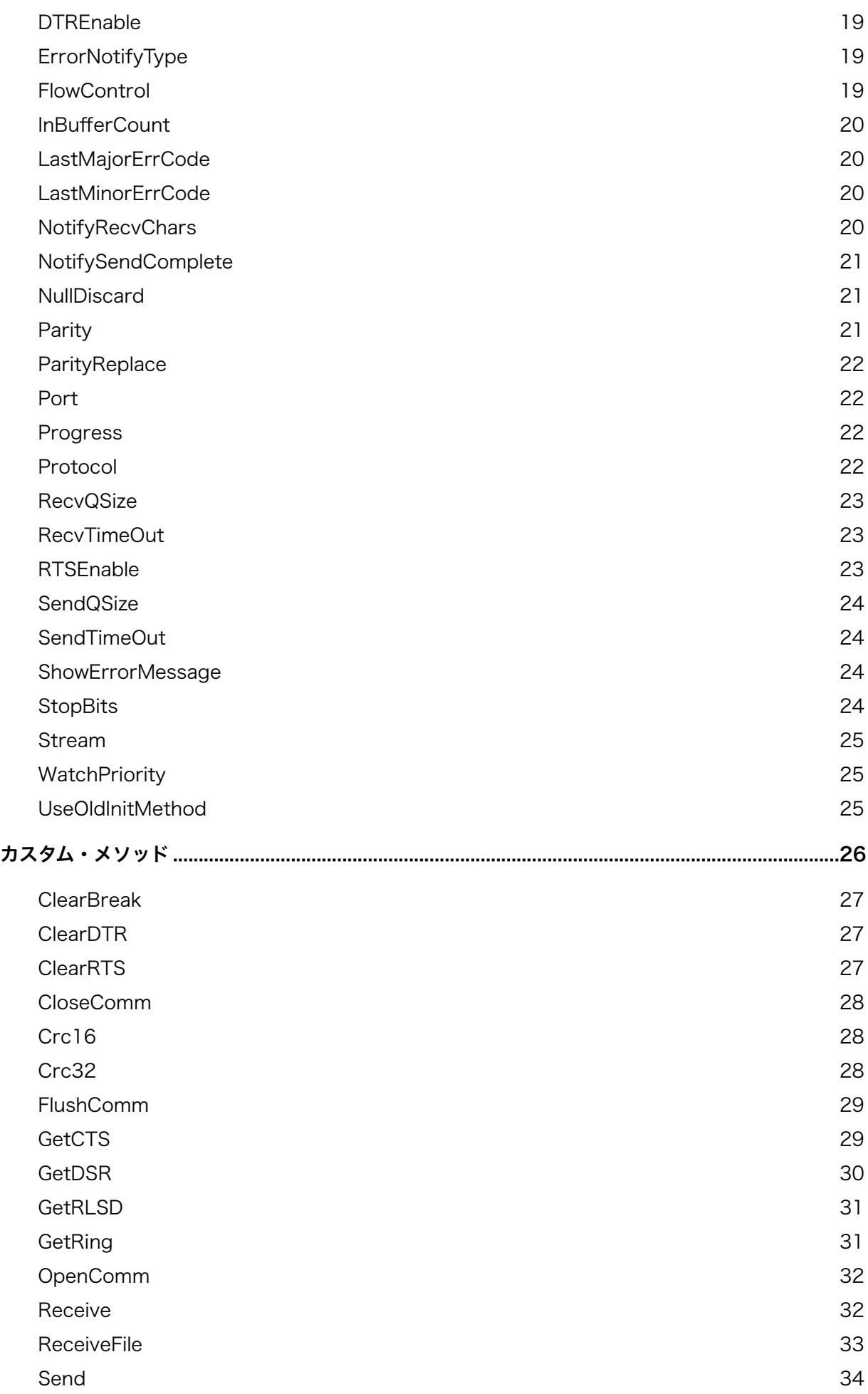

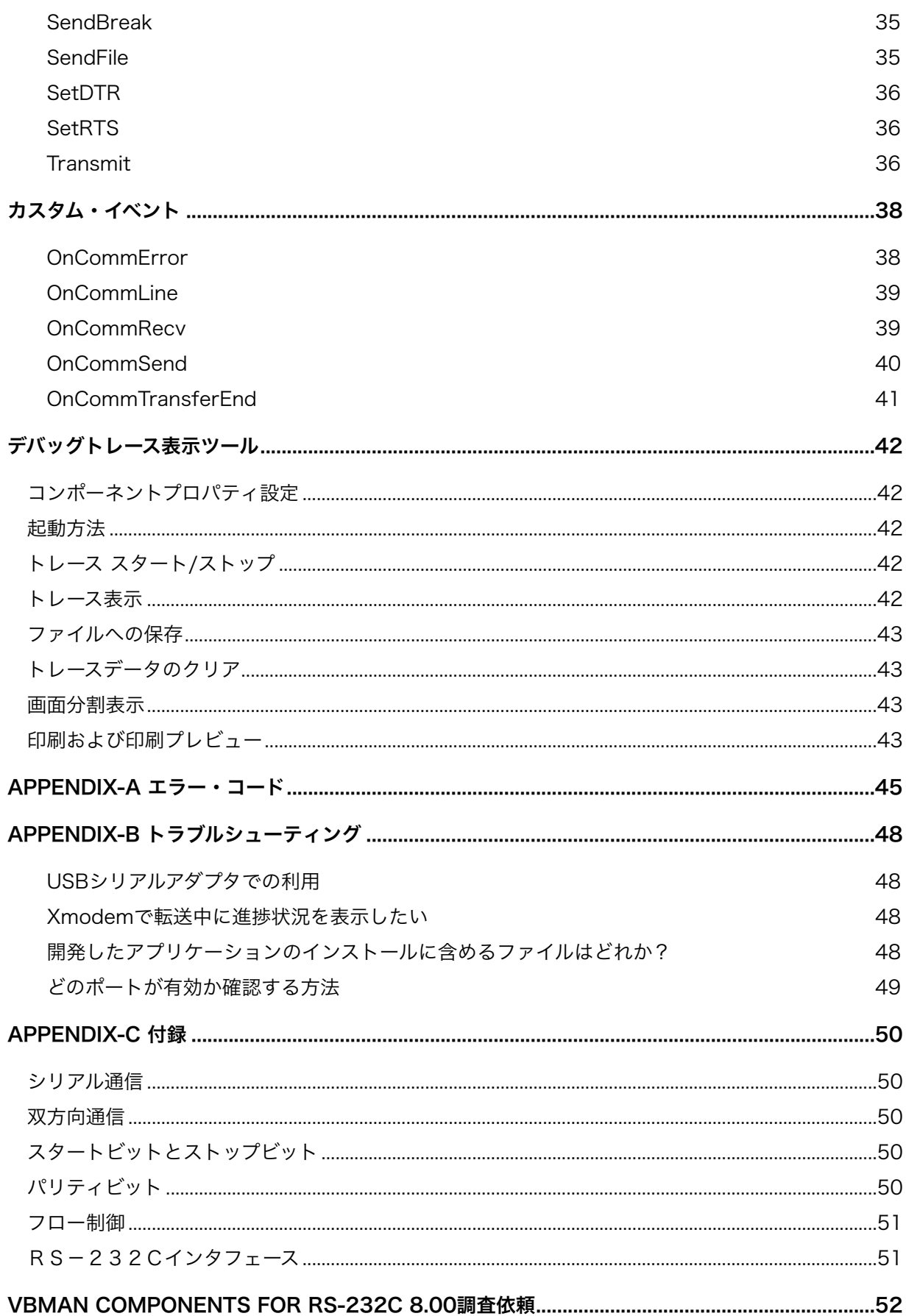

#### <span id="page-4-1"></span><span id="page-4-0"></span>製品の概要

VBMan components for RS-232C version 8.00をご利用いただき誠にありがとうございます。当製品は Microsoft Visual Studio 2019~2022/Microsoft .NET framework 4.72以降または.NET 7.0でご利用い ただけるRS-232Cシリアル通信をサポートする.NET カスタム・コンポーネントです。以下は当コンポーネ ントの概要・特徴です。

信頼性と実績

当コンポーネントは1994年の16bit/VBXコンポーネントの時代から32bitOCX,ActiveXコントロー ル、.NET framework 2.0 コンポーネントの時代を経て、.NET framework 4, .NET 5~7をサポート することになりました。RS-232C用ソフトウェア・コンポーネントとして多くのお客様のアプリケーシ ョンに組み込まれており、多数の実績がございます。

.NETコンポーネント

当コンポーネントは.NET frameworkのComponentModelクラス仕様に沿って作成されていますので Visual Studio 各バージョンのフォームエディタによりプロパティ設定等がビジュアルに実行可能で初期 化コードも自動生成されます。また、当コンポーネントを利用できる,NET言語としてはVisual Basic.NET/C#/J#/Visual C++(Managed Application)があります。アプリケーションとしては Windows Form/Web Form/コンソールアプリケーションなどをサポートしています。

- 通信イベントのサポート 当コントロールは通信イベント監視スレッドにより、回線状況、ファイル転送の完了、エラー・ステー タス、送受信文字などを通信イベントとしてユーザープログラムに通知します。
- デバック機能 DebugTraceプロパティを設定すると送受信データをトレースプログラムに16/10進表示することがで きます。アプリケーションのデバッグ効率を改善します。
- ファイル転送 Xmodem Check Sum, Xmodem CRC, XModem 1Kによるファイル転送が可能です。
- スレッド優先順位の設定 さまざまな動作環境に対応するために通信管理スレッドの優先順位をプロパティで設定することが可能 です。
- 送受信タイムアウトの設定 通常は感知することのできない接続された通信機器の電源断などでも送受信タイムアウトをプロパティ で指定することにより、アプリケーションのハングアップ等を回避できます。

<span id="page-5-0"></span>開発ライセンスとは、本製品1ライセンスを1台のパーソナル・コンピュータ・システムで1開発者が利用す ることが出来る権利です。当製品のディスケットを複製して、複数人でのご使用等は著作権法違反となり罰せ られます。ご注意ください。

- 当ソフトウェア製品は、著作権法及び国際著作権条約をはじめ、その他の無体財産権に関する法律なら びに条約によって保護されています。
- 当ソフトウェアに対するリバースエンジニアリング及び、改変は一切禁止します。
- 本製品をラップする形で作成した同様の機能を持ったカスタム・コントロール製品の販売は禁止いたし ます。
- 当製品の使用権はいかなる方法によっても第三者に譲渡および貸与することは出来ません。
- 使用権は当製品を開梱したときに発効します。商品パッケージ開梱後の返品はできませんので予めご了 承ください。
- 使用権は以下のいずれかの事由が起こった場合に消滅します。 購入者が製品に同封されているユーザー登録書を返送しない場合。 購入者が使用規定に違反した場合。 プログラム・ディスク、印刷物などを使用権の範囲外の目的で複製した場合。

#### <span id="page-5-1"></span>ランタイムライセンス

ランタイムライセンスとは弊社製品のコンポーネントをお客様のアプリケーションと一緒に配布して動作させ る使用権です。当製品は1開発ライセンス+1ランタイムライセンスのパッケージとさせていただいておりま す。追加ランタイムライセンスにつきましてはシステムラボまでお問合わせください。

#### <span id="page-5-2"></span>保証規定

当製品、および付随する著作物に対して商品性及び特定の目的への適合性などについての保証を含むいかな る保証もそれを明記する、しないに関わらず提供されることはありません。

当製品の著作者及び、製造、配布に関わるいかなる者も、当ソフトウェアの不具合によって発生する損害に 対する責任は、それが直接的であるか間接的であるか、必然的であるか偶発的であるかに関わらず、負わな いものとします。それは、その損害の可能性について、開発会社に事前に知らされていた場合でも同様です。

#### <span id="page-5-3"></span>ユーザーサポート

● ユーザー登録

ユーザー登録はウェブまたは製品に添付のユーザー登録用紙で可能です。登録用紙の場合は必要事項を ご記入の上、販売会社システムラボまでーるご送付ください。ユーザー登録が行われていないと、ユー

ザーサポートが受けられない場合があります。必ずご登録をお願いいたします。

● お問い合わせの方法

どうしても解決できない問題が発生した場合には、技術サポートをご利用ください。あらかじめマニュ アルの最終ページの調査依頼書に相当の情報をご用意いただきメールでお送りいただければ、折り返し ご連絡をさせていただきます。当製品につきましては、製品の性格上複雑なやりとりになる場合が多い ため、電話によるユーザーサポートはありません。また、問い合わせの内容によっては、再現調査など のために回答に時間がかかる場合がありますのでご了承をお願いいたします。

● 登録内容の変更について

転居などによるご住所や電話番号など、登録内容に変更が生じた場合には、郵送またはファックスに て、販売会社システムラボまでご連絡をいだだきますようお願いいたします。なお、電話による口頭で の連絡変更は受けかねますので、よろしくお願いいたします。

## **併用される他社製品について** 当社製品と併用される、他社製品の使用方等についてのご質問をお受けすることがあります。しかし、 他社製品に関しましてはお答えできない場合があります。他社製品につきましては、該当開発・販売会 社にご連絡ください。

## 無償サポート期間について 無償サポート期間はユーザー登録後、2インシデントを上限とし最初のお問い合わせから90日間となっ ております。有償サポートにつきましては販社システムラボにて承っておりますのでご連絡ください。

● サポートのパフォーマンスについて

簡単なお問い合わせであれば1労働日以内を目標にサポートをいたします。お問い合わせの内容により 調査などのために回答に時間がかかる場合がありますのであらかじめご了承ください。また弊社が別途 定めた定休日にはサポート休止する場合があります。サポートに優先順位はありません。当着順に処理 いたしますのでよろしくお願いいたします。

<span id="page-7-0"></span>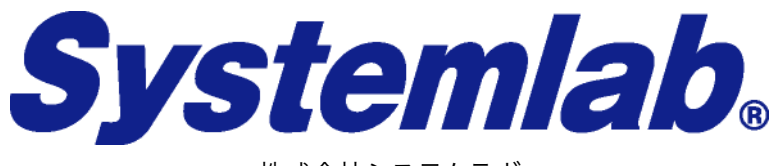

株式会社システムラボ

東京都北区田端6丁目1番1号 田端アスカタワー12F

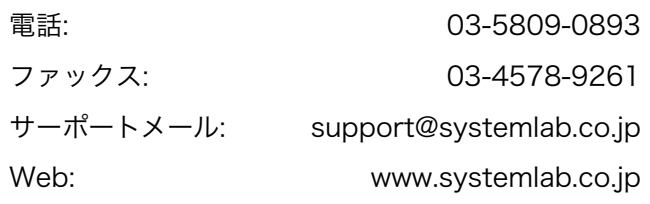

<span id="page-7-1"></span>開発元・サポート

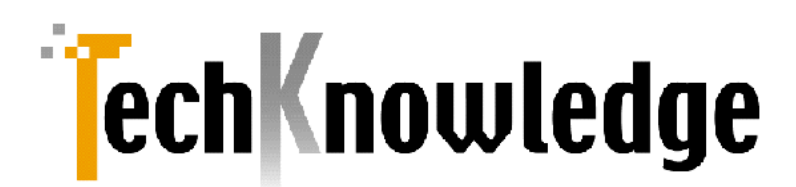

#### 株式会社テクナレッジ

東京都世田谷区駒沢2丁目16番1号 サンドービル9F

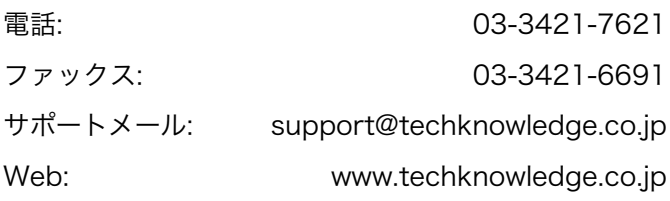

## <span id="page-7-2"></span>商標登録

当マニュアルに記載される商標または登録商標は該当各社様の商標または登録商標です。

<span id="page-8-0"></span>VBMan components for RS-232Cのインストールについて説明します。

## <span id="page-8-1"></span>システム条件

VBMan components for RS-232C 8.0が対応するフレームワークは以下です。

- Microsoft .NET framework 4.72  $\sim$
- $\bullet$  Microsoft .NET  $7\sim$

VBMan components for RS-232CはMicrosoft .NET framework 4.72以降をサポートする以下の 64bit オペレーティング・システムが動作するパーソナル・コンピュータ環境で動作します。

- $\bullet$  Windows  $10 \sim 11$
- Windows Server 2008 $\sim$ 2022

VBMan components for RS-232Cは以下のMicrosoft .NET framework 対応言語で動作いたし ます。

- **Microsoft Visual Basic.NET**
- Microsoft Visual C#
- Microsoft Visual J#
- Microsoft Managed C++/CLI

IDE(統合開発環境)のサポートは以下です。

Microsoft Visual Studio 2019~2022

#### <span id="page-8-2"></span>セットアップの起動

VBMan components for RS-232Cのセットアップ・プログラムを起動します。setup.exeは64bit

システムのプログラムフォルダーにVBMan components for RS-232Cが作成され、ヘルプ、サンプル 等がメニューに登録されます。64BIT OSには当製品の32BIT/64BIT版どちらもインストールすること ができます。

## <span id="page-8-3"></span>インストール・ファイル一覧

以下に当製品のインストールされるファイルの一覧を示します。インストールディレクトリは<instdir> と表記します。32BIT OSのシステムディレクトリを<sysdir X86>, 64BIT OSのシステムディレクトリ を<sysdir\_X64>と表記します。

モジュール再配布の欄にご注意ください。再配布不可と記載されるモジュールはランタイムライセンスを 取得された場合に配布可能となるファイルです。再配布不可と記載されるファイルにつきましては開発 機のみでのご利用可能となります。ランタイムライセンスを取得せずに開発機以外に配布した場合はソフ トウェア著作権侵害となる場合がございますのでご注意ください。

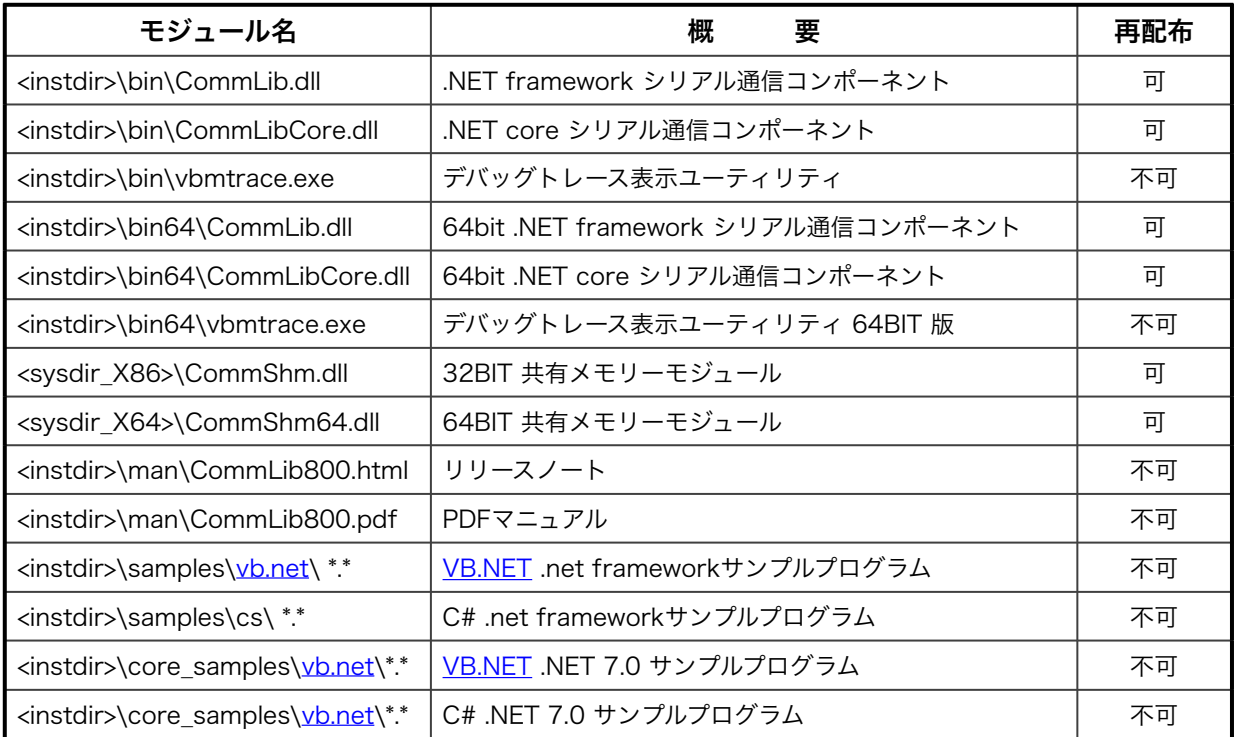

## <span id="page-10-1"></span><span id="page-10-0"></span>IDEへの登録方法

.NET framework アプリにVisual StudioのIDEのツールボックスに当コンポーネントを登録する方法につい て説明します。登録方法はどのCommunity版も含めてどのIDEでもほぼ共通です。

#### <span id="page-10-2"></span>Visual Basic.NET

Microsoft Visual Basic.NETからVBMan components for RS-232Cを使う方法を説明します。

- ① Visual Studioを起動します。
- ② 新規プロジェクトをファイルメニューから選択します。
- ③ 言語をVisual Basic.NETを選択します。
- ④ プロジェクトタイプは「Windowsアプリケーション」を選択します。
- ⑤ ツールボックスからVBMan を追加したいタブを選択するか、新規タブを作成し、該当タブを開 きます。
- ⑥ マウスの右クリックで表示されるメニューで「アイテムの選択」を選択します。
- ⑦ 「.NET frameworkコンポーネント」タブを選択します。
- ⑧ 「参照」ボタンを押しデフォルトインストールの場合は以下のフォルダにあるCommLib.DLLを 選択します。

c:\Program Files\techknowledge\VBMan Components for RS-232C 8.00\bin64

32BIT版をご利用の場合は以下です。

c:\Program Files\techknowledge\VBMan Components for RS-232C 8.00\bin

⑨ 追加された「SerialIO」コントロールをWindowsフォームにドラッグして利用します。

以下は手順⑦の実行画面例です。

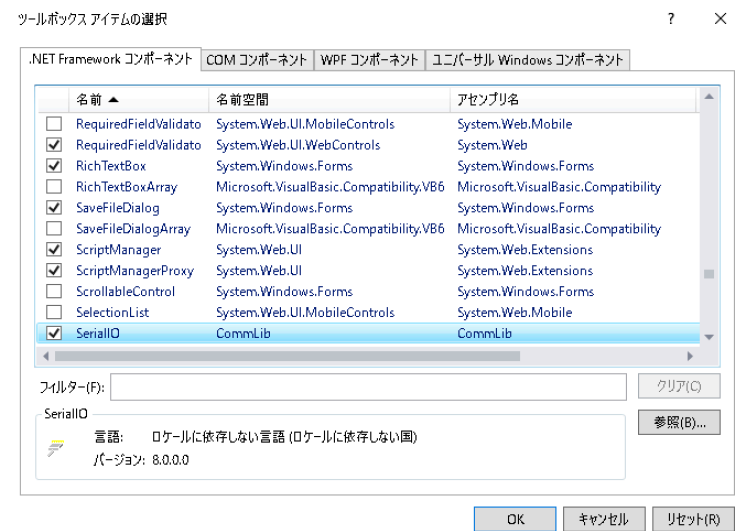

以下は全般タブにVBMan components for RS-232Cを追加しWindowsFormでの編集画面例です。

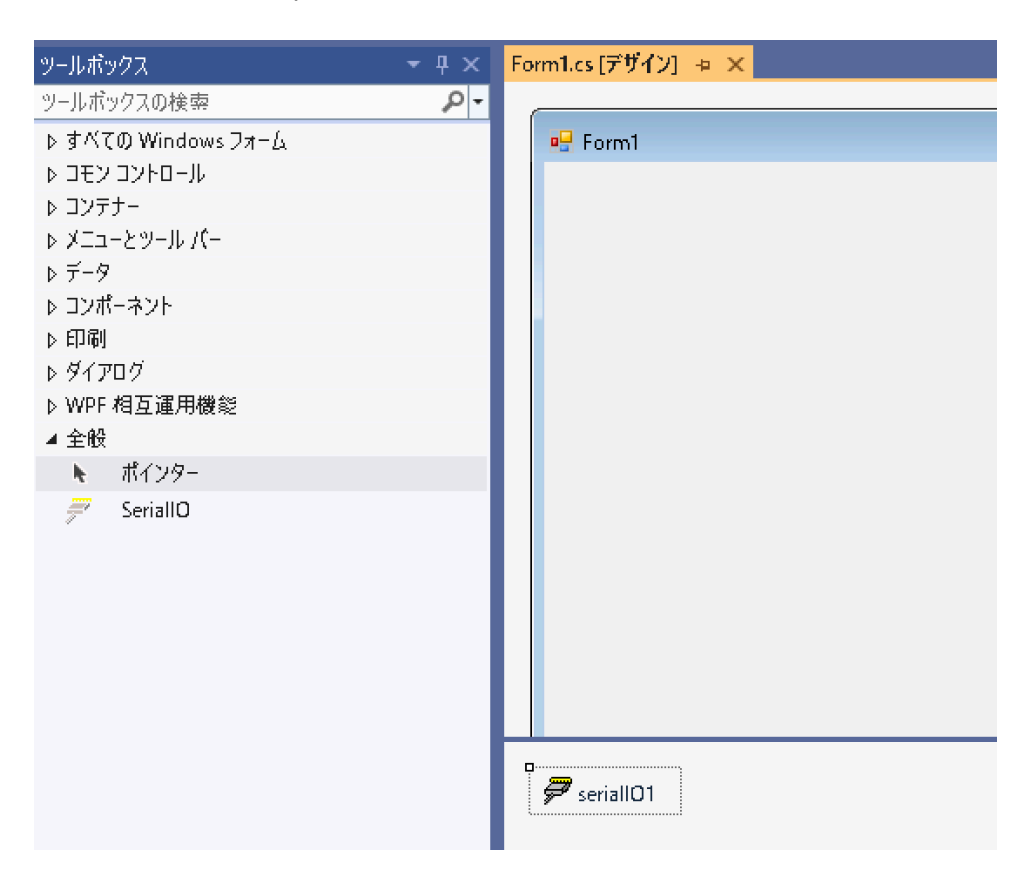

#### <span id="page-11-0"></span>Visual C#

Visual C#の場合は手順③で選択する言語をVisual C#とする以外はVisual Basic.NETの場合と同一で す。

## <span id="page-11-1"></span>Visual C++/CLI

Visual C++の場合、アプリケーションの種類として.NET frameworkまたは.NETを手順③で選択してく ださい。それ以外の手順はVisual Basic.NETの場合と同一です。(Visual C++バージョンによってはアプ リケーションの種類に表示されないことがあります)

#### <span id="page-11-2"></span>Namespace/Class名について

当コンポーネントのNamespaceはCommLibとなります。また、Class名はSerialIOとなります。以下は Visual C#で当コンポーネントのオブジェクトを生成するコード例です。

CommLib.SerialIO rs232c = new CommLib.SerialIO;

IDEのフォームデザイナを使う場合には上記のようなオブジェクト生成コードはIDEにより自動的に生成 されます。

## <span id="page-12-0"></span>.NETアプリについて

Visual Studio 2022でアプリ作成時に .NET 7.0を選択してください。プロジェクト参照から参照ボタンを クリックして以下を選択します。

c:¥Program Files¥techknowledge¥VBMan Components for RS-232C 8.00¥bin64¥CommLibCore.dll

ビルドディレクトリにijwhost.dllをコピーします。アプリのルートディレクトリにコマンドプロンプトを開き Debugビルドを対象にした場合の例です。

cd bin¥Debug¥net7.0-windows copy c:¥Program Files¥techknowledge¥VBMan Components for RS-232C 8.00¥bin64¥ijwhost.dll <span id="page-13-1"></span><span id="page-13-0"></span>NFT framework 20~70版とのコンパチドリティ

当製品バージョン 8.0は新しいバージョンであるMicrosoft .NET framework 4.72以降とVisual Studio 2019以降に対応したもので、基本的な動作には変更はありません。

旧バージョンのComLib.DLLの参照をComLib.DLLバージョン8.0.0への参照に変更することでお客様のアプ リケーションを.NET framework 4.xアプリケーションとすることが出来ます。

<span id="page-13-2"></span>COM コンポーネント版とのコンパチビリティ

ここではVBMan Control for RS-232C V4.xとの相違点を記述します。今回のバージョンではOLEではメ ソッドのオーバーロードや呼び出し側の言語でのスレッドサポートにより整理した機能に加えて16bit/VBX 時代からのコンパチビリティのためのメソッドやActiveXコントロールを完全にサポートしていなかった言語 をサポートするメソッド等は整理してとてもすっきりしたものになっています。プロパティ名やメソッド名は 従来版との関連付けは容易なのでプログラムのアップグレードは比較的容易と考えておりまして、アップグ レードの手間に比べて機能豊富な.NET Frameworkとの親和性による扱い安さによる利便性が得られること が大きなメリットになると考えております。

- ① NETコンポーネントに変更したため.NET言語から利用する場合にはラッパークラスが不要になりまし た。
- ② .NETコンポーネントではメソッドのオーバーロードが可能なりました。従来版ではデータタイプによっ て異なるメソッド名を与えていましたがオーバーロードすることで複数のメソッド名をSendやReceive のようにシンプルにまとめることができました。
- ③ プロパティのプリフィックスVcを削除しました。
- ④ CLRでスレッドクラスが提供されたのでファイル転送内部ではスレッド起動しないように変更しまし た。SendFile/ReceiveFileメソッドはスレッドから利用してください。
- ⑤ 従来版ではユーティリティとして別DLLになっていたCRC計算のメソッドはSerialIOクラスに取り込ま れました。

#### <span id="page-14-1"></span><span id="page-14-0"></span>概要

サンプルコードはVisual Studio 2022 でx64ビルド,.NET framework 4.8または.NET 7.0向けに設定 されています。

## <span id="page-14-2"></span>管理者権限について

パッケージのデフォルトインストールフォルダーにあるサンプルコードをVisual Studioで開く場合には ビルド結果書込権限が必要なのでVisual Studioを管理者権限で実行する必要があります。サンプルコー ドをフォルダーごとユーザーフォルダー下へコピーして確認されることをお勧めします。

#### <span id="page-14-3"></span>サンプルコードの参照設定について

サンプルコードでは当コンポーネントの参照を以下に設定してあります。

c:\Program Files\TechKnowledge\VBMan Components for RS-232C 8.00\bin64

32BITビルドする場合は参照先を以下に変更してください。

c:\Program Files\TechKnowledge\VBMan Components for RS-232C 8.00\bin

サンプルコードを別のフォルダーにコピーすると参照設定が外れることがあります。一旦CommLib.dll/ CommLibCore.dllへの参照を削除して再設定が必要となります。

## <span id="page-14-4"></span>サンプルコードのCPUアーキテクチャについて

AnyCPUアーキテクチャでサンプルコードは作成されていますが、ご利用のCommLib.DLL CPUアーキ テクチャに合わせて X86またはX64に変更してビルドしてください。

CPUアーキテクチャが合致しない場合は以下のような例外が発生します。

## ハンドルされていない例外

 $\sqrt{2}$ 

System.BadImageFormatException: 'ファイルまたはアセンブリ 'CommLib, Version=7.0.0.0, Culture=neutral, PublicKeyToken=bc857a81379797f3'、 またはその依存関係の1つが読み込めませんでした。間違ったフォーマットのプログラ ムを読み込もうとしました。

<span id="page-15-0"></span>VBMan components for RS-232Cでは以下のカスタム・プロパティを設定することで通信アプリケーショ ン通信条件やカスタム・コントロールの動作などを設定します。カスタム・プロパティで通信条件を設定する ことでコード記述量を減らすことができます。

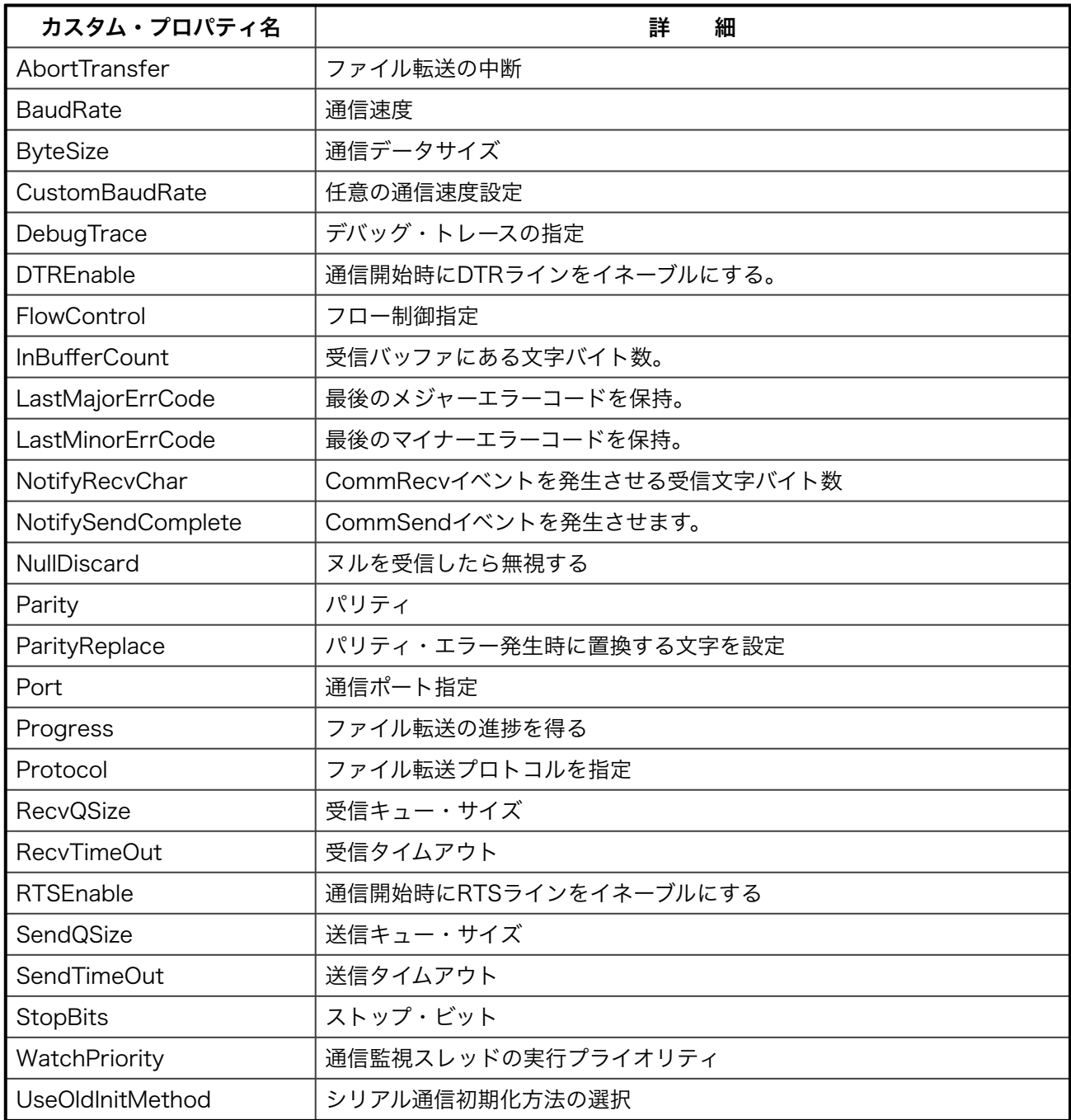

以下はプロパティ・ウィンドウ表示例です。

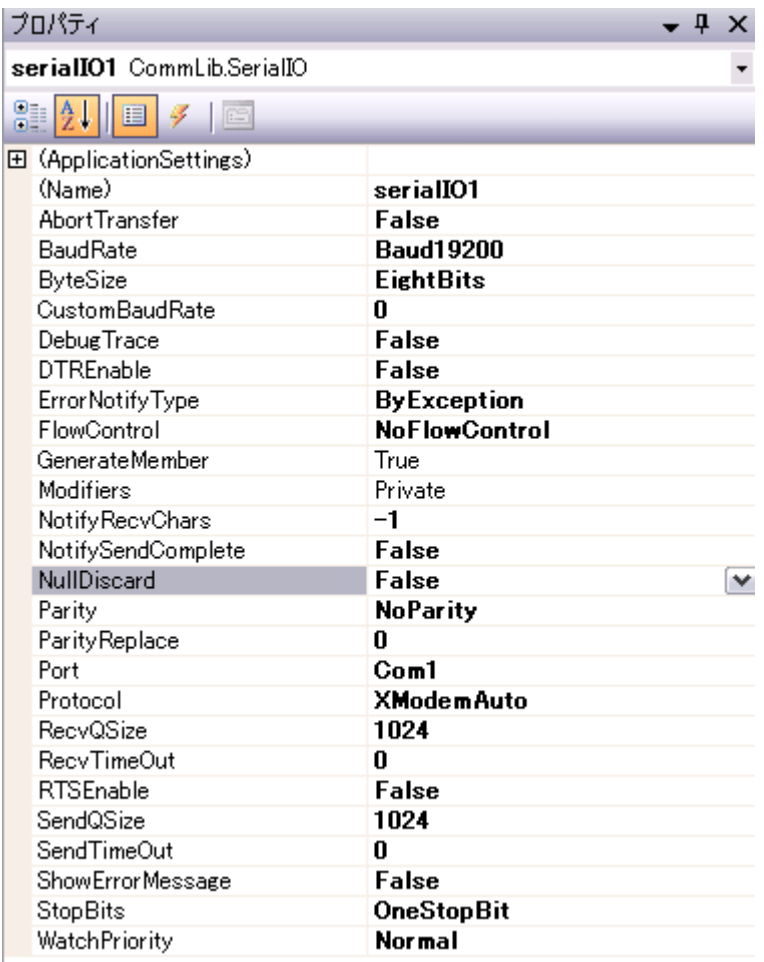

## <span id="page-16-0"></span>AbortTransfer

ファイル転送中にこのプロパティにtrueを設定するとファイル転送を中断します。接続するソフト、タ イミングによって切断の結果が異なることがありますので、ご注意ください。

#### Visual Basic.NETサンプル

SerialIO1.AbortTransfer = True

## <span id="page-16-1"></span>**BaudRate**

シリアル非同期通信の速度を設定します。ウィンドウズでサポートされる通信速度がプロパティ・ウイ ンドウで選択できます。以下の通信速度をプロパティに設定します。プロパティのデータ型は BaudRateValues型で列挙されます。以下の値が設定可能値です。

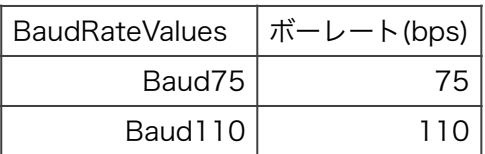

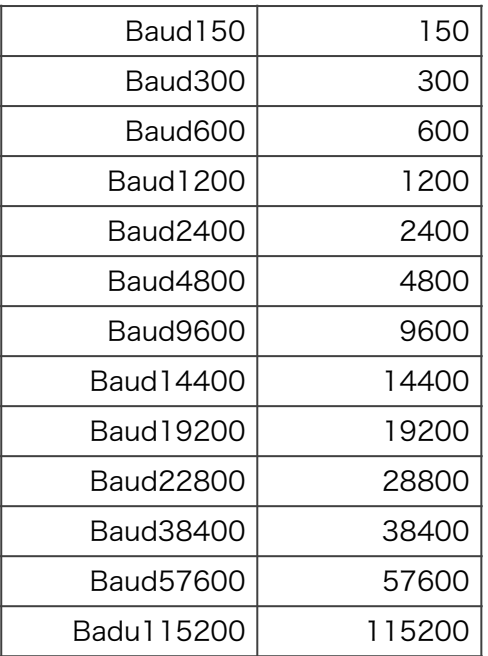

また、通信ポートをオープンしている状態でこのプロパティをセットした場合、変更は有効になりませ ん。次回のポート・オープン時に変更が反映されます。

#### <span id="page-17-0"></span>**ByteSize**

7ビットまたは8ビットを指定します。プロパティのデータ型はByteSizeValues型です。列挙型のプロ パティで以下の値を設定します。

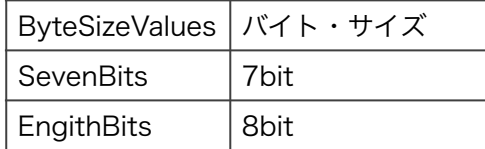

また、通信ポートをオープンしている状態でこのプロパティをセットした場合、変更は有効になりませ ん。次回のポート・オープン時に変更が反映されます。

#### <span id="page-17-1"></span>CustomBaudRate

通信速度は通常BaudRateで固定値を設定しますが特定の機器に接続するような場合にはこちらのプロ パティで任意の通信速度を設定して通信することが可能です。通信速度の上限・下限はご利用になるパ ソコンのシリアル通信チップや通信ボードの仕様により異なります。当プロパティ設定が0の場合は BaudRateプロパティを参照して通信速度を決定します。

## <span id="page-17-2"></span>**DebugTrace**

プログラム開発時に有効なトレースの出力を指定します。このプロパティをTrueにするとデバッグト

レースを出力します。デバッグトレースはSend/Receiveメソッドについて送受信されたデータを vbmtrace.exeで16進または10進ダンプ表示します。デバッグトレースを使うとデータをvbmtrace.exe に転送するオーバー・ヘッドが発生します。タイミング・クリティカルなアプリケーションではこのメ ソッドをTrueに設定するとアプリケーションの動作が変わってしまう場合もありますのでご注意くださ い。

#### <span id="page-18-0"></span>DTREnable

DTRラインの制御を指定します。プロパティをTrueに設定すると、通信開始時にDTRラインをイネーブ ル状態に設定します。また、通信ポートをオープンしている状態でこのプロパティをセットした場合、変 更は有効になりません。次回のポート・オープン時に変更が反映されます。以下はサンプル・コードで す。

## Visual Basic.NETサンプル

SerialIO1.DTREnable = True

## <span id="page-18-1"></span>ErrorNotifyType

VBMan Components for RS-2323Cでは通信等のエラーの通知方法として通常の例外と従来版とのコ ンパチビリティを考慮したイベントでの通知を選択することが出来ます。データ型はErrorNotifyValues になります。

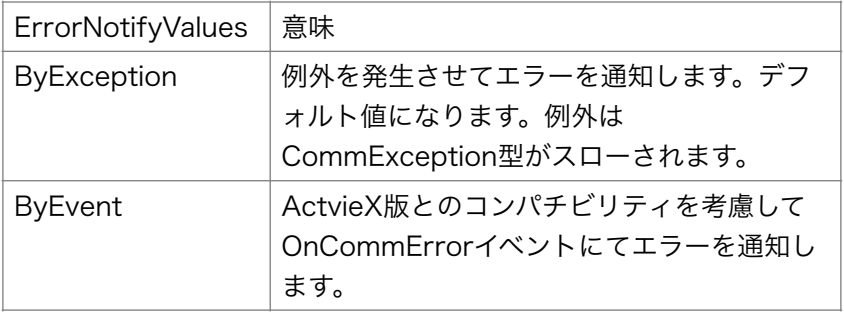

#### <span id="page-18-2"></span>**FlowControl**

フロー制御を設定します。なし、ハードウェア、XOn/XOfが設定可能です。データ型は FlowControlValuesになります。通信ポートをオープンしている状態でこのプロパティをセットした場 合、変更は有効になりません。次回のポート・オープン時に変更が反映されます。プロパティのデータ型 は列挙型で以下の値を設定します。

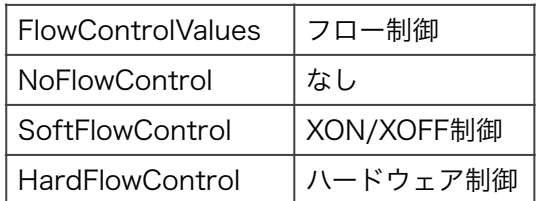

ハードウェアフロー制御を選択した場合、 Windows APIレベルでRTS(request-to-send),DTR(dataterminal-ready)フロー制御を設定し、CTS(clear-to-send)タイムアウト、DSR(data-set-ready)タイム アウトは30msに設定します。

#### Visual Basic.NETサンプル

With SerialIO1 .Port = CommLib.PortValues.Com1 .FlowControl = CommLib.FlowControlValues.SoftFlowControl End With

#### <span id="page-19-0"></span>InBufferCount

プロパティを参照した時点での受信バッファ内にある受信データのバイト数を返します。参照のみ可能 です。

#### Visual Basicサンプル

Dim b(1) As Byte While SerialIO1.InBufferCount > 0 SerialIO1.Receive(b) If  $b(0) = 1$  Then Exit While End If End While

#### <span id="page-19-1"></span>LastMajorErrCode

通信エラーが発生した場合にはイベントまたは例外にてアプリケーションプログラムにメジャーエラー コードとマイナーエラーコードが通知されます。このプロパティはこのプロパティを参照した時点で最後 に発生したエラーのメジャーエラーコードを返します。参照のみ可能です。

#### <span id="page-19-2"></span>LastMinorErrCode

通信エラーが発生した場合にはイベントまたは例外にてアプリケーションプログラムにメジャーエラー コードとマイナーエラーコードが通知されます。このプロパティはこのプロパティを参照した時点で最後 に発生したエラーのマイナーエラーコードを返します。参照のみ可能です。

#### <span id="page-19-3"></span>**NotifyRecvChars**

通信バッファに受信したバイト数がこのプロパティに指定する値以上になると、CommRecvイベントが 発生します。このプロパティに-1を設定した場合、CommRecvイベントは発生しません。プロパティに

0を指定した場合は受信したデータのバイト数に関係なく受信データが存在すればCommRecvイベント が発生します。以下はサンプル・コードです。

## Visual Basic.NETサンプル

SerialIO1.NoticyRecvChars = 1 ... ... ʻ 1byte受信したら以下のイベントが発生する。 Private Sub SerialIO1 OnCommReceive(ByVal sender As Object, ByVal args As CommLib.CommReceiveEventArgs) \_ Handles SerialIO2.OnCommReceive Dim sje = System.Text.Encoding.GetEncoding("shift-jis") Dim s As String s = sje.GetString(args.Data()) System.Diagnostics.Debug.WriteLine(s) End Sub

また、通信ポートをオープンしている状態でこのプロパティをセットした場合、変更は有効になりませ ん。次回のポート・オープン時に変更が反映されます。X-Modemによるファイル受信をする場合にはこ のプロパティを-1に設定する必要があります。-1以外の値をセットしている場合はファイル転送プロト コルエラー等が発生しますのでご注意ください。

## <span id="page-20-0"></span>NotifySendComplete

送信完了イベントの発生の有無を指定します。このプロパティをTrueに設定した場合、データの送信が 完了して送信バッファが空になるとCommSendイベントが発生します。また、通信ポートをオープンし ている状態でこのプロパティをセットした場合、変更は有効になりません。次回のポート・オープン時 に変更が反映されます。

#### <span id="page-20-1"></span>**NullDiscard**

ヌル文字の処理方法を設定します。このプロパティをTrueに設定するとヌル文字を受信した場合は無視 され、ユーザー・プログラムには返されなくなります。また、通信ポートをオープンしている状態でこの プロパティをセットした場合、変更は有効になりません。次回のポート・オープン時に変更が反映され ます。

#### <span id="page-20-2"></span>Parity

パリティ・ビットを設定します。データ型はParityValuesです。以下の値が設定可能です。

ParityValues パリティ

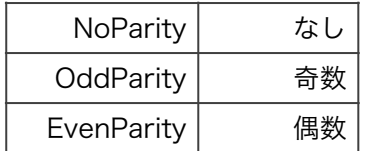

また、通信ポートをオープンしている状態でこのプロパティをセットした場合、変更は有効になりませ ん。次回のポート・オープン時に変更が反映されます。

#### <span id="page-21-0"></span>**ParityReplace**

パリティ・エラーが発生した場合に置き換える文字を指定します。デフォルトは"?"です。通信ポートを オープンしている状態でこのプロパティをセットした場合、変更は有効になりません。次回のポート・ オープン時に変更が反映されます。

#### <span id="page-21-1"></span>Port

通信ポートを選択します。プロパティのデータ型は列挙型でPortValuesです。COM20までの値を設定 可能です。当プロパティはOpenCommメソッドの呼び出し前に設定してください。また、通信ポートを オープンしている状態でこのプロパティをセットした場合、変更は有効になりません。次回のポート・ オープン時に変更が反映されます。

#### Visual Basic.NETサンプル

SerialIO1.Port = CommLib.PortValues.Com1

#### <span id="page-21-2"></span>Progress

ファイル転送の進み具合を示します。プロパティのデータ型はshortです。Xmodemプロトコルによる 転送をしている場合は128バイト単位のパケット数がこのプロパティに設定されます。参照のみ可能で す。

#### <span id="page-21-3"></span>Protocol

ファイル転送プロトコルを設定します。プロパティのデータ型はProtocolValuesです。以下の設定が可 能です。Xmodemプロトコルを利用する場合、通信パラメータは8bit,パリティ1,フロー制御なしに設定 する必要があることにご注意ください。

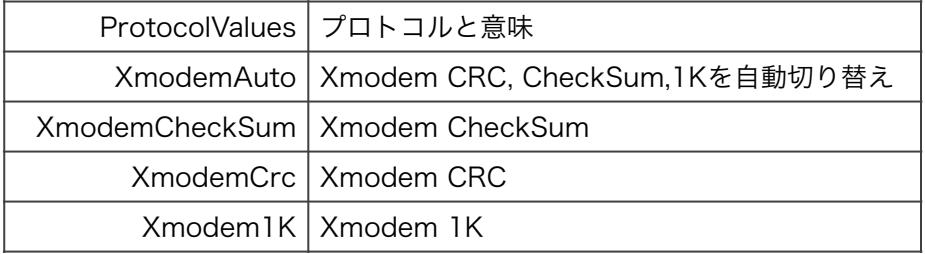

<span id="page-22-0"></span>受信キュー・サイズをバイト単位で整数で指定します。通信開始前に設定される必要があります。デフォ ルトは1024バイトです。コードで設定する場合は以下のようになります。受信・キューの最大サイズは オペレーティング・システムで用意される通信デバイス・ドライバーの仕様に依存します。また、通信ポー トをオープンしている状態でこのプロパティをセットした場合、変更は有効になりません。次回のポー ト・オープン時に変更が反映されます。

#### Visual Basic.NETサンプル

With SerialIO1 **Try**  .RecvQSize = 128 .SendQSize = 128 .OpenComm() Catch ex As CommLib.CommException System.Diagnostics.Debug.WriteLine(ex.Message) End Try End With

#### <span id="page-22-1"></span>RecvTimeOut

Receiveメソッドで文字列を受信するとき、受信バイト数をパラメータで指定した場合に受信タイムアウ トをこのプロパティで指定可能です。単位はミリ・セカンド(1/1000秒)です。プロパティのデータ型は Long型です。タイム・アウトはエラー・イベントにERR\_RECV\_TIMEOUTが発生し、RecvStringには その時点まで受信した文字列が返されます。49日以上連続稼動しているパソコンでは動作しない可能 性もありますので、ご注意ください[。1](#page-22-3)

#### <span id="page-22-4"></span>Visual Basic.NETサンプル

Dim r\$ With SerialIO1 .RecvTimeOut =  $1000$  '一秒 .Receive(r\$) End With

#### <span id="page-22-2"></span>RTSEnable

このプロパティをTrueに設定すると通信開始時にRTSラインをイネーブルにします。通信ポートをオー プンしている状態でこのプロパティをセットした場合、変更は有効になりません。次回のポート・オー プン時に変更が反映されます。以下はサンプル・コードです。

<span id="page-22-3"></span>[<sup>1</sup>](#page-22-4) タイム・アウトの計測にWin32APIのGetThickCountを使っています。このAPIは49日でカウントがラッ プするので、連続稼動はできないAPIです。現実にはタイムアウトで49日以上を指定することは希と思いま すが念のため記述しています。

#### Visual Basic.NETサンプル

Comm.RTSEnable = True

#### <span id="page-23-0"></span>**SendQSize**

送信キューのサイズをバイト単位で整数で指定します。デフォルトは1024バイトです。このプロパティ は通信開始前に設定される必要があります。コードで設定するサンプルは、RecvQSize を参照してくだ さい。また、通信ポートをオープンしている状態でこのプロパティをセットした場合、変更は有効にな りません。次回のポート・オープン時に変更が反映されます。

## <span id="page-23-1"></span>SendTimeOut

送信タイムアウトをmsec単位で指定します。通信のために呼び出すAPIのパフォーマンス(COMMデバ イス・ドライバーも関係します)によっては正確なmsec単位でのタイムアウトができない場合もありま すので、ご了承ください。プロパティの値に0を指定した場合はタイムアウトしないで送信が完了する まで待ちになります。

#### Visual Basic.NET サンプル

Dim rc As Short Const ERR\_SEND\_TIMEOUT = 158

 SerialIO1.SendTimeOut = 1000 'タイムアウトを一秒 rc = SerialIO.Send("atz" & vbCrLf) If rc = ERR\_SEND\_TIMEOUT Then MsgBox("送信タイムアウトです") End If

## <span id="page-23-2"></span>ShowErrorMessage

当プロパティがTrue設定の場合には、X-Modemファイル転送中にエラーが発生した場合にエラー内容 をメッセージボックスで表示します。

#### <span id="page-23-3"></span>**StopBits**

ストップ・ビットを設定します。1,1.5,2ビットを設定可能です。プロパティのデータ型は StopBitsValuesです。設定は以下の対応になります。

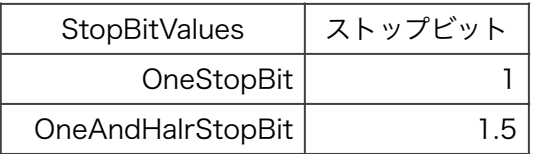

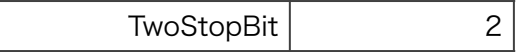

また、通信ポートをオープンしている状態でこのプロパティをセットした場合、変更は有効になりませ ん。次回のポート・オープン時に変更が反映されます。

#### <span id="page-24-0"></span>Stream

System.IO.Streamクラスから導出したSerialStreamクラスを返します。.NET frameworkのStreamク ラスのようにコードしたい場合はこのプロパティを参照してSerailStreamクラスのメソッドにてシリア ル通信コードを記述することが出来ます。

#### <span id="page-24-1"></span>**WatchPriority**

VBMan Components for RS-2323Cでは通信イベントの監視をバックグラウンドのスレッドで処理し ています。このプロパティでは通信イベント監視スレッドの優先順位を指定します。たとえば、通信中に 同時に実行しているデータ・ベース・アクセスが極端に遅くなるような場合はこのプロパティの値を調節 してCPUパワーの配分を調節することができます。以下の5段階の値をこのプロパティに設定すること ができます。プロパティのデータ型はPriorityValuesとなります。このプロパティはポートのオープン時 にスレッドが起動されるときに参照されます。ポート・オープン中にこのプロパティを設定した場合には 設定値は有効にはなりません。ポートをオープンする前にこのプロパティの値を設定してください。

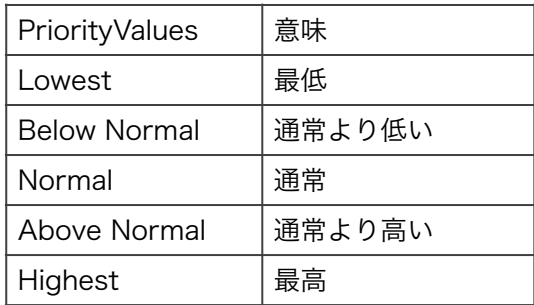

#### <span id="page-24-2"></span>UseOldInitMethod

True設定の場合はシリアル通信の初期化について旧来のWin32 APIを使用します。デフォルト値はFalse 設定となります。

<span id="page-25-0"></span>ここではVBMan components for RS-232Cで利用可能なメソッドについて説明します。Visual Basic 等からこれらのカスタム・メソッドの呼び出しコードを記述することにより、通信アプリケーションを 作成します。

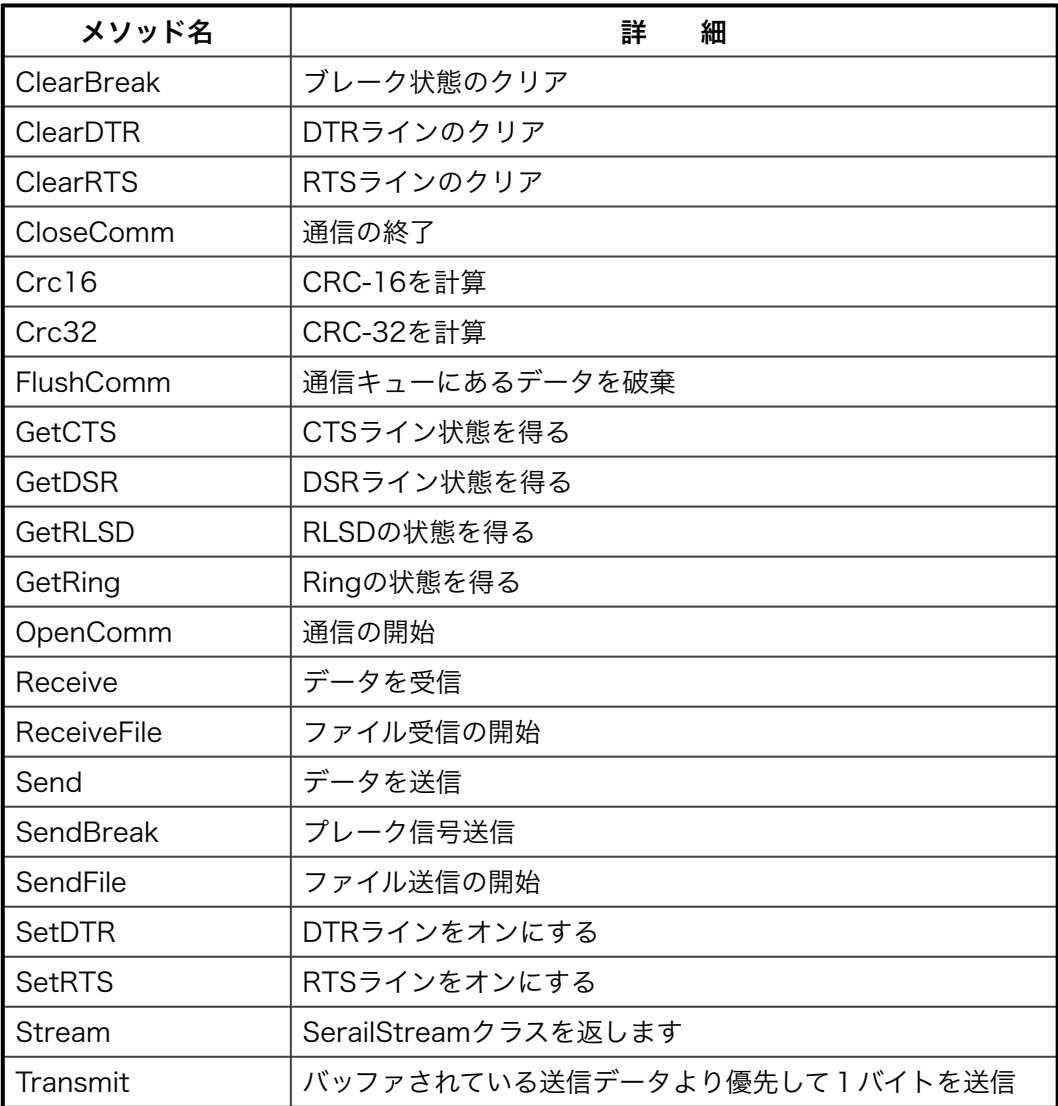

#### <span id="page-26-0"></span>ClearBreak

## 書式

ClearBreak() As Short

## 戻り値

メジャー通信エラー・コード。エラー・コード一覧を参照してください。

#### 解説

通信ポートをブレーク状態から通常の通信状態にもどします。戻り値はエラー・イベントに渡される最 初のパラメータ(MajorErrorCode)と同じ値です。

#### Visual Basic.NETサンプル

Dim rc As Integer rc = SerialIO1.ClearBreak

## <span id="page-26-1"></span>ClearDTR

#### 書式

ClearDTR() As Short

#### 戻り値

メジャー通信エラー・コード。エラー・コード一覧を参照してください。

#### 解説

DTRラインをオフにします。戻り値はエラー・イベントに渡される最初のパラメータ(MajorErrorCode) と同じ値です。

#### Visual Basic.NETサンプル

Dim rc As Integer rc = SerialIO1.ClearDTR

## <span id="page-26-2"></span>ClearRTS

## 書式

ClearRTS() As Short

#### 戻り値

メジャー通信エラー・コード。エラー・コード一覧を参照してください。

## 解説

RTSラインをオフにします。戻り値はエラー・イベントに渡される最初のパラメータ(MajorErrorCode) と同じ値です。

#### Visual Basic.NETサンプル

Dim rc As Short rc = SerialIO1.ClearDTR

## <span id="page-27-0"></span>CloseComm

## 書式

CloseComm() As Short

#### 戻り値

メジャー通信エラー・コード。エラー・コード一覧を参照してください。

## 解説

通信ポートをクローズします。以下はサンプルです。戻り値はエラー・イベントに渡される最初のパラ メータ(MajorErrorCode)と同じ値です。

#### Visual Basic.NETサンプル

Dim rc As Short rc = SerialIO1.CloseComm

## <span id="page-27-1"></span>Crc16

#### 書式

Crc16(byteArra() As Byte) As Uint16

## パラメータ

CRC16を計算するデータ領域をByte配列で指定します。

## 戻り値

CRC16計算結果

## 解説

CRC16を計算します。計算範囲は指定したByte配列の全要素となります。シリアル通信には直接関係あ りませんが旧バージョンにて提供されていたユーティリティの機能を提供しています。

## <span id="page-27-2"></span>Crc32

#### 書式

Crc32(byteArray() As Byte) As Long

#### パラメータ

CRC16を計算するデータ領域をByte配列で指定します。

#### 戻り値

## 解説

CRC32を計算します。計算範囲は指定したByte配列の全要素となります。シリアル通信には直接関係あ りませんが旧バージョンにて提供されていたユーティリティの機能を提供しています。

#### <span id="page-28-0"></span>FlushComm

通信キュー・バッファをフラッシュします。システムの通信バッファにある未送信データは破棄されま す。受信データについても同様に破棄されます。

#### 書式

FlushComm(QueueType As Integer) As Short

#### パラメータ

メソッドの動作を指定します。以下の値が指定可能です。

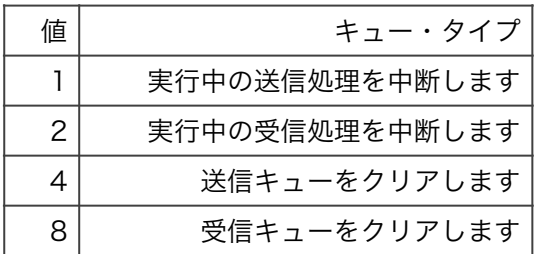

#### 戻り値

MajorErrorCodeの値を返します。

#### 解説

通信キュー・バッファのデータを破棄します。送受信両方のキューを1度のメソッド呼び出しで破棄する 場合は値12を指定します。

#### <span id="page-28-1"></span>**GetCTS**

## 書式

GetCTS(ByRef cts As Boolean) As Short

## パラメータ

CTSラインの状態を論理値で返します。True時にCTSはオンです。

## 戻り値

MajorErrorCodeの値を返します。

## 解説

CTSラインの状態を取得します。一般的にはラインステータスが変わった時点でOnCommNotifyイベン トが発生しますから、このイベント中でどのラインのステータスがどのように変化したのかを取得する ためにこのメソッドを使います。

## Visual Basic.NETサンプル

Private Sub SerialIO1\_OnCommLine(ByVal sender As Object, ByVal args As CommLib.CommLineEventArgs) \_ Handles SerialIO1.OnCommLine Dim rc As Short Dim b As Boolean

 rc = SerialIO1.GetCTS(b) If  $b = True$  Then System.Diagnostics.Debug.WriteLine("CTS is on") Else System.Diagnostics.Debug.WriteLine("CTS is off") End If End Sub

## <span id="page-29-0"></span>**GetDSR**

## 書式

GetDSR(ByRef dsr As Boolean) As Short

## パラメータ

DSRラインの状態を論理値で返します。Trueの場合にDSRはオンです。

戻り値

MajorErrorCodeの値を返します。

## 解説

DSRラインの状態を取得します。一般的にはラインステータスが変わった時点でOnCommNotifyイベン トが発生しますから、このイベント中でどのラインのステータスがどのように変化したのかを取得する ためにこのメソッドを使います。

## Visual Basic.NETサンプル

Private Sub SerialIO1\_OnCommLine(ByVal sender As Object, ByVal args As CommLib.CommLineEventArgs) \_ Handles SerialIO1.OnCommLine Dim rc As Short Dim b As Boolean

rc = SerialIO1.GetDSR(b)

If  $b = True$  Then System.Diagnostics.Debug.WriteLine("DSR is on") Else System.Diagnostics.Debug.WriteLine("DSR is off") End If End Sub

## <span id="page-30-0"></span>**GetRLSD**

## 書式

GetRLSD(ByRef rlsd As Boolean) As Short

<span id="page-30-3"></span>パラメータ RLSD[2の](#page-30-2)状態を論理値で返します。

戻り値

MajorErrorCodeの値を返します。

解説 RLSD信号の状態を取得します。

## Visual Basic.NETサンプル

Private Sub SerialIO1\_OnCommLine(ByVal sender As Object, \_ ByVal args As CommLib.CommLineEventArgs) \_ Handles SerialIO1.OnCommLine Dim rc As Short Dim b As Boolean

```
 rc = SerialIO1.GetRLSD(b) 
  If b = True Then
     System.Diagnostics.Debug.WriteLine("RLSD is on") 
   Else 
     System.Diagnostics.Debug.WriteLine("RLSD is off") 
   End If 
End Sub
```
## <span id="page-30-1"></span>**GetRing**

書式 GetRing(ByRef ring As Boolean) As Short

## パラメータ

Ringラインの状態を論理値で返します。Ring時にはTrueを返します。

<span id="page-30-2"></span><sup>&</sup>lt;sup>[2](#page-30-3)</sup> receive-line-single-detect

## 解説

Ringラインの状態を取得します。一般的にはラインステータスが変わった時点でOnCommNotifyイベン トが発生しますから、このイベント中でどのラインのステータスがどのように変化したのかを取得する ためにこのメソッドを使います。

## Visual Basic.NETサンプル

Private Sub SerialIO1\_OnCommLine(ByVal sender As Object, \_ ByVal args As CommLib.CommLineEventArgs) \_ Handles SerialIO1.OnCommLine Dim rc As Short Dim b As Boolean

```
 rc = SerialIO1.GetRing(b) 
  If b = True Then
     System.Diagnostics.Debug.WriteLine("Ringing!") 
   End If 
End Sub
```
## <span id="page-31-0"></span>OpenComm

## 書式

OpenComm() As Short

#### 戻り値

メジャー通信エラー・コード。エラー・コード一覧を参照してください。

#### 解説

通信ポートをオープンします。以下はサンプル・コードです。戻り値はエラー・イベントに渡される最初 のパラメータ(MajorErrorCode)と同じ値です。

#### Visual Basic.NETサンプル

Private Sub Form1\_Load(ByVal sender As System.Object, ByVal e As System.EventArgs) Handles MyBase.Load SerialIO1.OpenComm() End Sub

## <span id="page-31-1"></span>Receive

## 書式

Receive(Buffer() As Byte ) As Short Receive(Buffer() As Byte, Size As Integer) As Short Receive(Buffer() As Byte, Offset As Integer, Size As Integer) As Short Receive(ByRef Buffer As String) As Short

Receive(ByRef Buffer As String, Size As Integer) As Short Receive(ByRef Buffer As Int16) As Short Receive(ByRef Buffer As Int32) As Short Receive(ByRef Buffer As Int64) As Short Receive(ByRef Buffer As Single) As Short Receive(ByRef Buffer As Double) As Short Receive(Pointer As IntPtr) As Short

#### パラメータ

各オーバーロードにて最初のパラメータは受信するデータになります。パラメータを2個指定するタイ プのオーバーロードは第2パラメータは受信するデータのサイズになります。パラメータを3個指定する タイプのオーバーロードでは第2パラメータはオフセット、第3パラメータはサイズになります。

## 戻り値

メジャー通信エラー・コード。エラー・コード一覧を参照してください。

#### 解説

シリアル通信により回線に送信されてきたデータを受信します。シリアル通信に送られてくるデータは基 本的にはバイト型のデータですが、プログラミング上の利便性を考慮して.NET frameworkの基本的な 型に変換してデータを受信します。データを受け取る領域はこのメソッドの呼び出し以前に確保してお く必要があります。当メソッドで指定するデータのサイズとオフセット単位はバイトになります。受信サ イズ指定または配列サイズバイト数またはデータサイズを受信するまでブロックされます。String型に 受信する場合は回線からのデータはShift-JIS漢字コードと仮定して変換されます。

#### Visual Basic.NETサンプル

Dim buffer(10) As Byte

SerialIO1.Receive(Buffer)

#### Visual C#サンプル

Byte  $[]$  buffer = new Byte $[10]$ ; Short rc = SerialIO1.Receive(buffer);

#### <span id="page-32-0"></span>**ReceiveFile**

#### 書式

ReceiveFile( FileName As String ) As Integer

#### パラメータ

受信するファイル名。フルパス指定しない場合はカレント・ディレクトリにあるファイルに受信します。

#### 戻り値

メジャー通信エラー・コード。エラー・コード一覧を参照してください。

## 解説

X-Modemプロトコルによるファイル受信を開始します。パラメータは受信するファイル名です。このメ ソッドを使う前にProtocolプロパティにファイル転送プロトコルを設定します。ファイル転送中の進捗 状況はProgressプロパティにあります。ファイル転送が終了すると、OnCommTransferEndイベント が発生します。ファイル転送は時間が掛かるのでウィンドウズアプリケーションの場合はスレッドから 呼び出すようにしてください。

## Visual Basic.NETサンプル

```
Private Sub ReceiveThreadProc() 
   Dim rc As Short
```

```
 rc = SerialIO2.ReceiveFile("c:\tmp\receive.txt") 
End Sub
```

```
Private Sub SendThreadProc() 
   Dim rc As Short 
   rc = SerialIO1.SendFile("c:\tmp\send.txt") 
End Sub
```

```
Private Sub Start_transfer_Click(ByVal sender As System.Object, _ 
    ByVal e As System.EventArgs) Handles Button2.Click
```

```
Dim rth = New System.Threading.Thread(AddressOf ReceiveThreadProc) 
 rth.Start()
```

```
 Dim sth = New System.Threading.Thread(AddressOf SendThreadProc) 
 sth.Start()
```
## End Sub

## <span id="page-33-0"></span>Send

## 書式

Send(data As Byte) As Short Send(data()As Byte) As short Send(data() As Byte, offset as Integer, length As Integer) As Short Send(ptr As IntPtr) As Short Send(data As String) As Short Send(data As Int16) As Short Send(data As Int32) As Short Send(data As Int64) As Short Send(data As Single) As Short Send(data As Double) As Short

## パラメータ

各オーバーロードにて最初のパラメータは送信するデータになります。配列指定でサイズの無いオーバー

ロードは配列の先頭から配列の要素全てを送信します。配列指定でサイズとオフセット指定があるもの はオフセット、サイズで指定される配列要素のみ送信します。

#### 戻り値

メジャー通信エラー・コード。エラー・コード一覧を参照してください。

## 解説

データを送信します。文字列データに漢字が含まれる場合はShift-JIS漢字コードに変換して送信されま す。

#### Visual Basic.NETサンプル

Dim rc As Integer Dim data(5) as Byte

Data $(0) = 5$  $Data(1) = 32$ Data $(2) = 41$ Data $(3)=$  42 Data $(4) = 6$ 

rc = SerialIO1.Send(data)

## <span id="page-34-0"></span>SendBreak

#### 書式

SendBreak() As Short

#### 戻り値

メジャー通信エラー・コード。エラー・コード一覧を参照してください。

## 解説

通信ポートをブレーク状態にします。以下はサンプルです。ブレーク状態の解除にはClearBreakメソッ ドを使用します。戻り値はエラー・イベントに渡される最初のパラメータ(MajorErrorCode)と同じ値で す。

#### Visual Basic.NETサンプル

Dim rc As Integer rc = SerialIO1.SendBreak

## <span id="page-34-1"></span>**SendFile**

## 書式

SendFile( FileName As String ) As Short

## パラメータ

送信するファイル名。フルパス指定しない場合はカレント・ディレクトリのファイルを指定したものとみ なします。

#### 戻り値

メジャー通信エラー・コード。エラー・コード一覧を参照してください。

#### 解説

X-Modemプロトコルによるファイル送信を開始します。パラメータは送信するファイル名です。このメ ソッドを使う前にProtocolプロパティにファイル転送プロトコルを設定します。ファイル転送中の進捗 状況はProgressプロパティにあります。ファイル転送が終了すると、OnCommTransferEndイベント が発生します。ウィンドウズアプリケーションでは時間の掛かる処理になるのでスレッドでこのメソッ ドを起動することをお勧めします。

#### 参照

ReceiveFileメソッド、OnCommTransferEndイベント

## <span id="page-35-0"></span>**SetDTR**

#### 書式

SetDTR() As Short

#### 戻り値

メジャー通信エラー・コード。エラー・コード一覧を参照してください。

#### 解説

DTRラインをオンにします。

## <span id="page-35-1"></span>**SetRTS**

#### 書式

SetRTS() As Short

## 戻り値

メジャー通信エラー・コード。エラー・コード一覧を参照してください。

#### 解説

RTSラインをオンにします。

## <span id="page-35-2"></span>**Transmit**

## 書式

Transmit( byteDatar As Byte ) As Short

#### パラメータ

送信する1文字。

## 戻り値

メジャー通信エラー・コード。エラー・コード一覧を参照してください。

## 解説

1文字を送信します。指定された文字は、送信バッファの先頭に置かれます。当メソッドの送信結果は トレースツールには表示されません。

## Visual Basic.NETサンプル

 Dim rc As Short Dim b As Byte

 $b = 13$ 

rc = SerialIO1.Transmit(b) ' 改行コードを送る

<span id="page-37-0"></span>この章ではVBMan components for RS-232Cのカスタム・イベントについて解説します。当通信コン トロールでは以下のカスタム・イベントがサポートされます。

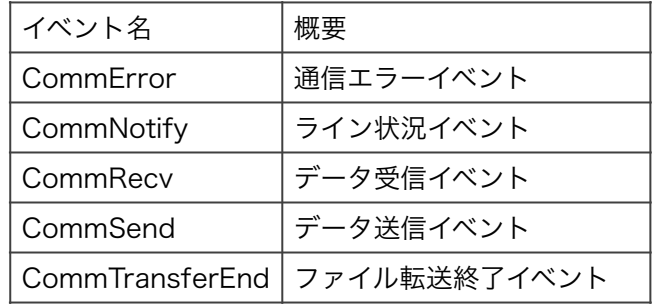

カスタムイベントはコンポーネント内部のスレッドでイベントを起動していますので、イベントハンドラ 内でで、スレッドセーフでないプロパティやメソッドにアクセスすることが出来ません。このような場合 はDelegateを使って処理を委譲するコードが必要になります。以下は受信イベントでタイマーを起動す るコード例です。

delegate void StartTimerDelegate (); private void StartTimer () { timer1.Start(); } private void timer1 Tick  $(\cdots)$  { timer1.Stop(); serialIO1.Send("ACK"); } private void serialIO1\_OnCommReceive (…) { Invoke(new StartTimerDelegate(StartTimer), null); }

## <span id="page-37-1"></span>**OnCommError**

## 書式

OnCommError(ByVal sender As Object, \_ ByVal args As CommLib.CommErrorEventArgs)

## パラメータ

sender エラーを通知したオブジェクトへの参照。

args

エラーの詳細を通知するCommErrorEventArgs型のパラメータです。CommErrorEventArgsには MajorErrorCodeとMinorErrorCodeが含まれます。これらの値を参照することで通信エラーの詳細を 得ることが出来ます。コードの詳細はAppendix-Aに記載がされています。

## 概要

VBMan components for RS-232Cは通信エラーを例外またはイベントで通知することが出来ます。イ ベントで通知する場合にはErrorNotifyTypeプロパティをByEventに設定にすると上記の形式でエラー

## <span id="page-38-0"></span>**OnCommLine**

## 書式

OnCommLine(ByVal sender As Object, \_ ByVal args As CommLineEventArgs)

## パラメータ

sender エラーを通知したオブジェクトへの参照。

Args

CommLineEventArgs型のパラメータによりEventMask値を通知します。

## 概要

VBMan components for RS-232Cはライン状況が変化した場合にイベントでユーザー・プログラムに 通知します。ライン状況イベントに渡されるパラメータはイベントマスク値です。通知されるライン状況 はDTR,CTS,RLSD,Ringです。

イベント・マスク値は以下の値です。(16進表示)

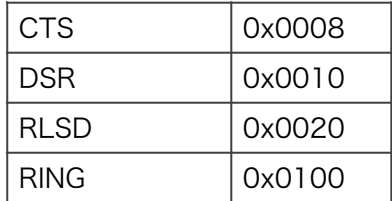

## <span id="page-38-1"></span>**OnCommRecv**

## 書式

OnCommReceive(ByVal sender As Object, \_ ByVal args As CommReceiveEventArgs)

## パラメータ

sender エラーを通知したオブジェクトへの参照。

args

受信したデータを保持するCommReceiveEventArgs型のデータです。バイト配列データがメンバーの

## 概要

プロパティNotifyRecvCharに0以外の値を設定されており、通信中にこのプロパティの設定値以上に受 信バッファにデータが存在する時CommRecvイベントが発生します。このイベントにはその時点で通信 バッファにあるデータがすべて渡されます。このイベントはコンポーネント内部の通信監視スレッドから 呼び出されるため、このイベント内ではCloseCommメソッドを呼び出すことは出来ません。

## Visual Basic.NETサンプル

Private Sub SerialIO2\_OnCommReceive(ByVal sender As Object, \_ ByVal args As CommLib.CommReceiveEventArgs) \_ Handles SerialIO2.OnCommReceive Dim sje = System.Text.Encoding.GetEncoding("shift-jis") Dim s As String s = sje.GetString(args.Data()) System.Diagnostics.Debug.WriteLine(s) End Sub

## <span id="page-39-0"></span>OnCommSend

## 書式

OnCommSend(ByVal sender As Object, \_ ByVal args As CommSendEventArgs)

## パラメータ

sender イベントを通知したオブジェクトへの参照。

args 特別な情報は保持しません。

## 概要

プロパティNotifySendCompleteにTrueの値が設定されており、送信キューが空になった時に CommSendイベントが発生します。

## Visual Basic.NETサンプル

Private Sub SerialIO1\_OnCommSend(ByVal sender As Object, ByVal args As CommLib.CommSendEventArgs) \_ Handles SerialIO1.OnCommSend System.Diagnostincs.Debug.WriteLine("send queue is empty") End Sub

## <span id="page-40-0"></span>書式

OnCommTransferEnd(ByVal sender As Object, \_ ByVal args As CommTransferEndEventArgs)

## パラメータ

sender イベントを通知したオブジェクトへの参照。

## args

CommTransferEndEventArgs型でメンバーのResultsにファイル転送の結果を保持します。

## 概要

ファイル転送メソッドReceiveFile,SendFileメソッド完了時に発生するイベントです。ファイル転送が終 了すると、このイベントに転送の終了が通知されます。イベントにはファイル転送の完了コードが返され ます。詳細はエラー・コード一覧を参照してください。

## Visual Basic.NETサンプル

Private Sub SerialIO\_OnCommTransferEnd( ByVal sender As Object, \_ ByVal args As CommLib.CommTransferEndEventArgs) \_ Handles SerialIO1.OnCommTransferEnd System.Diagnostics.Debug.WriteLine("transfer end") End Sub

## <span id="page-41-0"></span>デバッグトレース表示ツール

この章ではVBMan components for RS-232Cのデバッグトレース表示ツールについて説明します。

#### <span id="page-41-1"></span>コンポーネントプロパティ設定

デバッグトレースを開始するにはコンポーネントのDebugTraceプロパティをTrueに設定してから通信を開 始します。

#### <span id="page-41-2"></span>起動方法

プログラムメニューのVBMan Components for RS-232Cから「デバッグトレース表示ツール」を選択しま す。以下のようなウィンドウが表示されます。

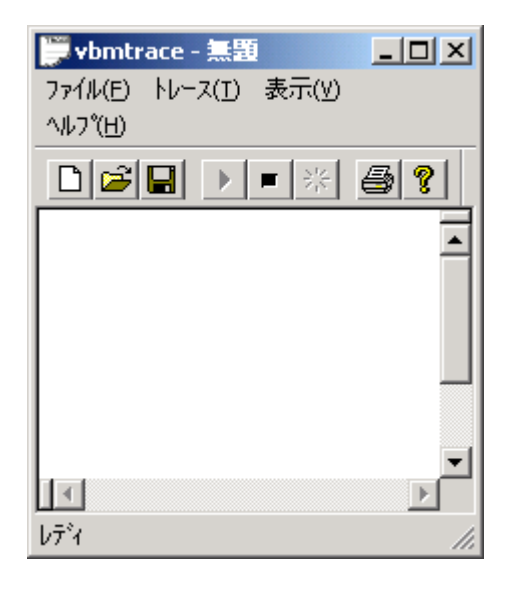

## <span id="page-41-3"></span>トレース スタート/ストップ

起動後にはトレースはスタート状態となります。トレース取得を止めたい場合にはメニューからトレースス トップを選択します。

## <span id="page-41-4"></span>トレース表示

通信トレースはデフォルトで16進表示で以下のように表示されます。10進表示したい場合には「表示」 メニューの下の「16進表示」のチェックをはずします。

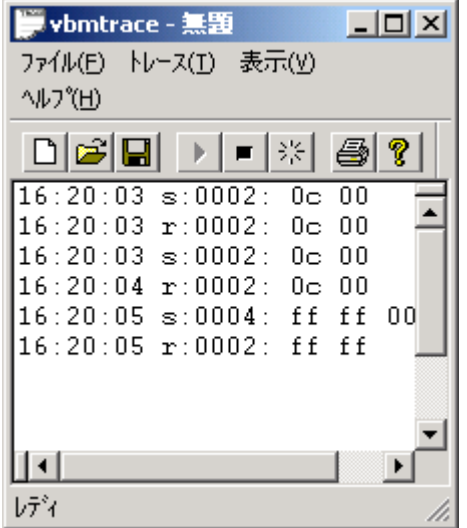

## <span id="page-42-0"></span>ファイルへの保存

「ファイル」メニューから「名前を付けて保存」を選択すると保存するファイル名の問い合わせダイアログ が表示されますので保存ファイル名を設定すると、表示されている画面の内容がテキストファイルに出力さ れます。

#### <span id="page-42-1"></span>トレースデータのクリア

「トレース」メニューからクリアを選択すると現在表示されているデータがすべて消去されます。

## <span id="page-42-2"></span>画面分割表示

「表示」メニューから分割を選択するとマウスにより表示エリアを上下・左右に最大4分割表示することが 出来ます。以下は上下2画面に表示する例です。

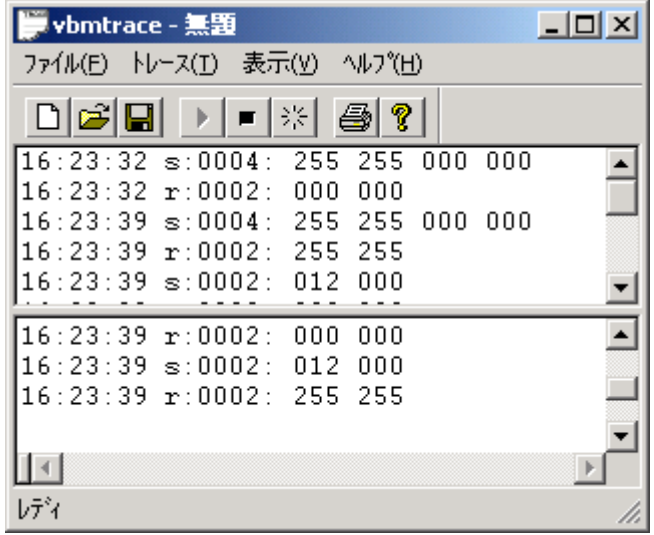

#### <span id="page-42-3"></span>印刷および印刷プレビュー

印刷および印刷プレビューが可能です。以下は印刷プレビュー画面の例です。

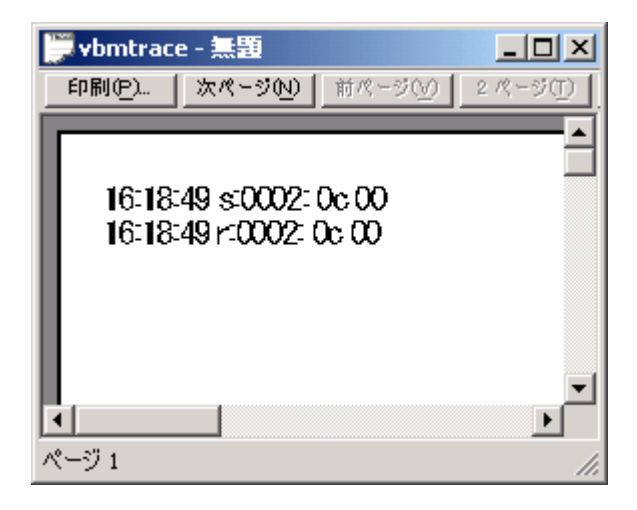

## <span id="page-44-0"></span>Appendix-A エラー・コード

## メジャー・エラー・コード

以下はエラー・イベント・プロシージャに通知される最初のパラメータ(MajroErrorCode部分)の説明です。

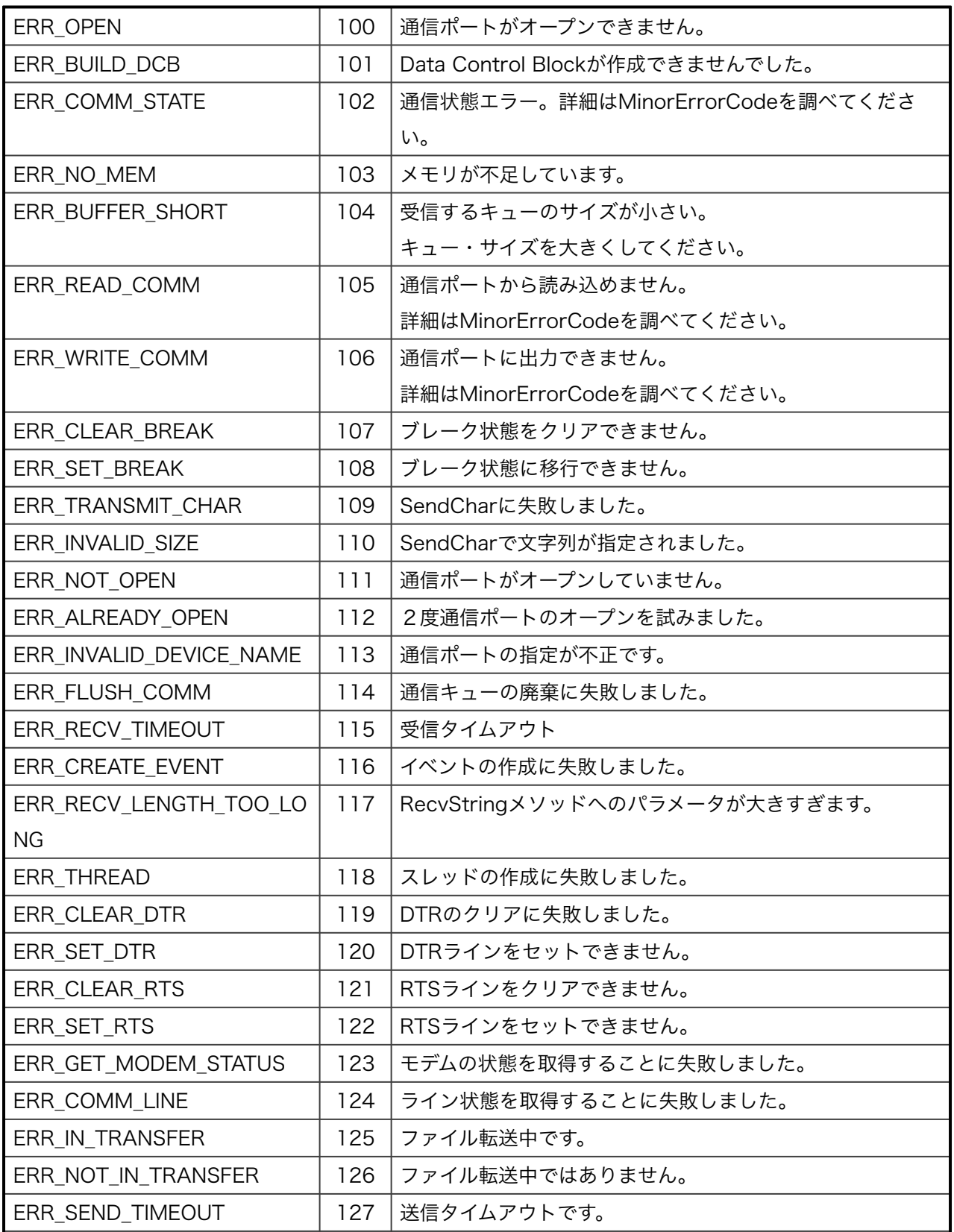

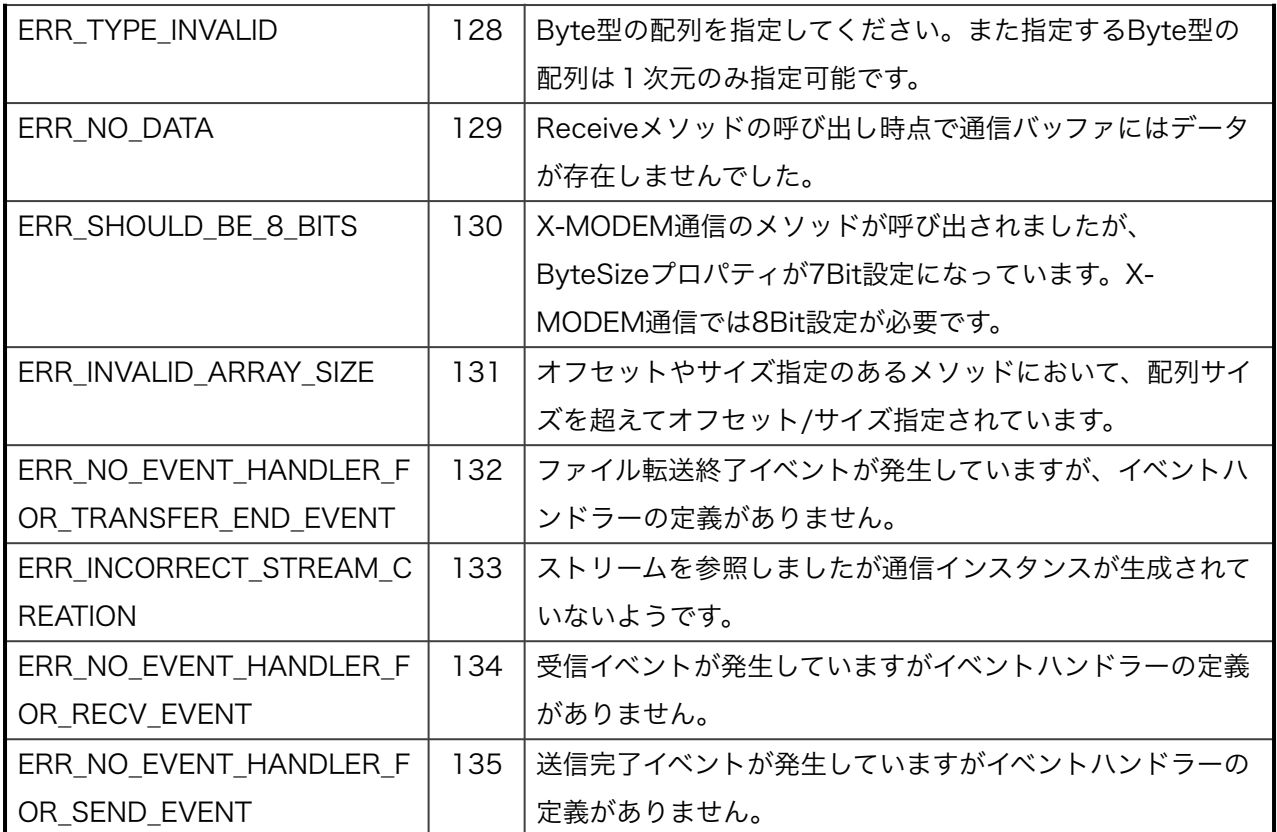

## マイナー・エラー・コード

エラー・イベント・プロシージャに通知される2番目のパラメータはGetLastError APIからの戻り値です。 エラーの詳細はWindows SDKのドキュメント等を参照してください。エラーの定義はWindows SDKにある ヘッダー・ファイルwinerror.hにあります。

[https://msdn.microsoft.com/en-us/library/windows/desktop/ms681382\(v=vs.85\).aspx](https://msdn.microsoft.com/en-us/library/windows/desktop/ms681382(v=vs.85).aspx)

## ファイル転送ステータス

以下はファイル転送のステータスです。CommTransferEndカスタム・イベントのパラメータに設定される 値です。

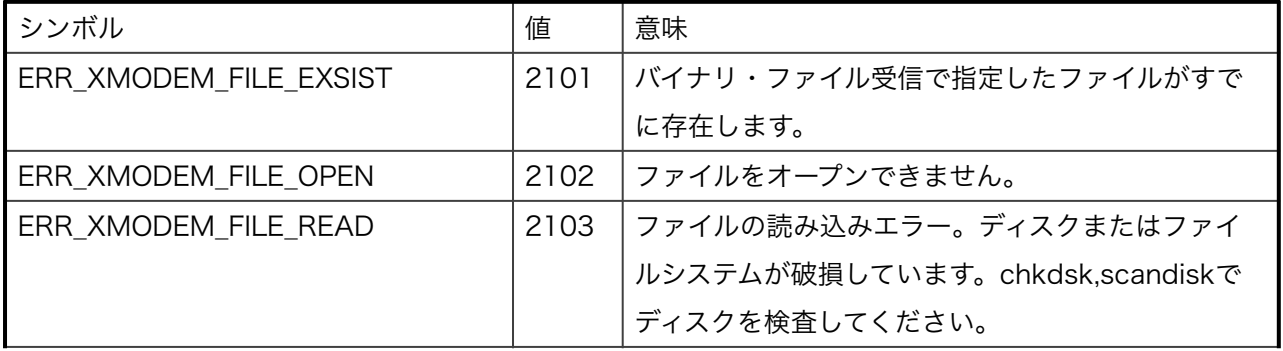

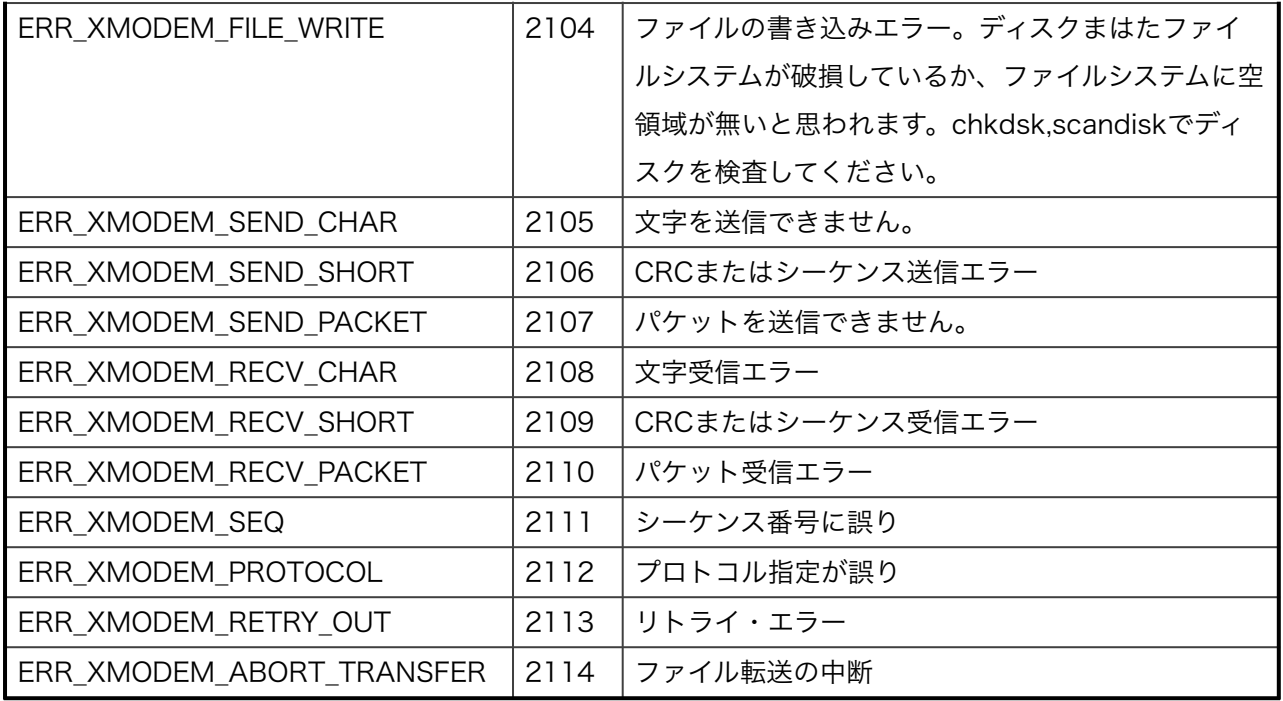

<span id="page-47-0"></span>ここではVBMan components for RS-232Cを使ってアプリケーションを開発する場合に多く発生する トラブルについての解決方法を記述します。最新の情報、追加情報につきましてはテクナレッジのサポー トwebをご参照ください。URLは以下になります。

http://www.techknowledge.co.jp/tn2/techinfo.shtml

## <span id="page-47-1"></span>USBシリアルアダプタでの利用

弊社でRS-232c機器をUSBポートから接続するための変換アダプタをいくつかテストしました。問題な くご利用いただけることを確認しております。最近のPCでは1ポートしかサポートしない機種も多いの で、複数ポートをご利用になる場合に便利だと思います。

## <span id="page-47-2"></span>Xmodemで転送中に進捗状況を表示したい

Xmodemプロトコルでは転送するデータ・サイズをあらかじめ交換しないため、何パーセント転送済み なのかを知ることはできません。アプリケーションでパーセント表示が必要な場合はあらかじめ転送す るファイルサイズを交換するプログラムを作成して、このプロパティからパケット数を得て計算してくだ さい。ファイル転送されたパケット数はProgressプロパティに保持されていますので、X-Modemプロ トコルの場合はこれに128バイトのパケットサイズを乗算するとファイル転送したサイズを求めること ができます。また、X-Modem 1Kの場合は1024を乗算します。

## <span id="page-47-3"></span>開発したアプリケーションのインストールに含めるファイルはどれか?

VBMan Components for RS-232Cを使って開発されたアプリケーションを配布するセットアップには CommLib.DLLとCommShm.DLL(64BIT OSではCommShm64.DLL)を含めることでアプリケーショ ンのモジュール依存を解決することが出来ます。配置するディレクトリですがCommLib.DLLに関しては アプリケーションの実行ファイルと同じディレクトリで問題ありませんが、CommShm.DLLはシステム ディレクトリ等のパスで指定されるディレクトリに配置してください。またこれら DLL Microsoft VC++ 2022 でビルドしていますので再配布ライタイム (VC\_REDIST) に依存します。

<https://www.microsoft.com/ja-jp/download/details.aspx?id=26999>

<span id="page-48-0"></span>コントロールパネルのデバイスマネジャーで接続可能なポートを知ることができます。

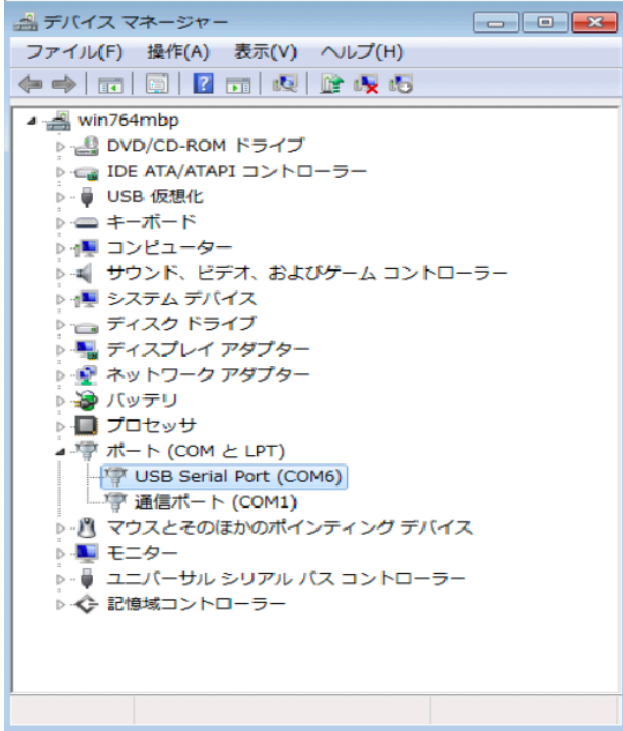

#### <span id="page-49-1"></span><span id="page-49-0"></span>シリアル通信

パーソナルコンピュータは、外部と通信するために、通常2種類のI/Oポートを備えています。一つは、 モデムを使った通信に利用するシリアルポートで、もう一つは、プリンタとの接続に使うパラレルレポー トです。

シリアルポートは、1本の線を使って1ビットずつ送受信するので、ビットデバイスと呼ばれます。ビッ トデバイスは、同じ情報を送るのにバイトデバイスの8倍の時間が必要ですが、2~3ほんの先からな る安価なケーブルを使える利点があります。実際、双方向通信に必要なのは、送信用、受信用、接地用 の3本だけです。

#### <span id="page-49-2"></span>双方向通信

双方向通信には、半二重方式と全二重方式があります。半二重方式は、データを双方向に送りますが、 送信中には受信が、また受信中には送信ができません。半二重方式は、モデム間の通信方式としてよく 使われます。全二重方式は、送信しながら同時に受信もできる方式です。コンピュータのシリアルポート は全二重方式を採用しており、送信と受信には別の線を使います。1つの回線で全二重通信をサポート しているモデムもあります。

双方向通信のほかに、データを一方方向にしか送信できない単方向通信があります。これは最も単純な 通信方式で、端末は受信専用、ホストは送信専用として働きます。パラレルプリンタポートでは、コン ピュータからプリンタに一方的にデータを送るだけなので、この方式を採用しています。

#### <span id="page-49-3"></span>スタートビットとストップビット

非同期通信でデータを送る時は、データビットの前後にスタートビットとストップビットを送信します。 データビット長は5、6、7または8ビットに設定します。送信側と受信側は、スタートビットとストッ プビットのタイミングと同様に、このデータビット長も合わせる必要があります。

データビット長を7ビットにすると、127以上のASCⅡコードは送ることができません。5ビットで は、最高でも31までのASCⅡコードに制限されます。データビットに続いて送信するストップビット の値は1 (マーク状態)で、直前のビットの値が1でも、この値は正しく検出されます。なお、ストップ ビット長は1、1.5、2ビットのいずれかに設定します。

#### <span id="page-49-4"></span>パリティビット

パリティビットは、転送中に生じた誤りを検出するためのもので、データビットとストップビットの間に 挿入します。

このパリティビットは、データビット中のマーク状態(値が1)の数が偶数か奇数かを1ビットで表し ます。パリティには、マーク状態が偶数個の時にパリティビットの値を0にする偶数パリティと、奇数 個のときに値を0にする奇数パリティがあります。例えば、偶数パリティを選択すると、データ 0110011のパリティビットは0になり、データ11010110のパリティビットは1になります。

パリティビットを使った誤り検出は、完全なものではありません。1ビットの誤りは検出できますが、 ビット誤りが遇数個(例えば、値1のビット2個を値0として誤って受信した時)あれば、検出できま せん。また、パリティビットは、誤りを検出するだけで訂正することはできません。

#### <span id="page-50-0"></span>フロー制御

シリアルデータの場合、データは連続して送信側から受信側へ送られます。受信したデータは、直ちに 読み取らなければなりません。読み取る前に次のデータが到着すると、直前のデータが失われてしまう からです。そこで、受信したデータを読み取るまでの間、受信バッファにデータを保存します。これによ り、データを受信してから読み取るまで時間に余裕ができるので、データ受信中に別の処理を実行でき るようになります。

受信バッファをメモリに割り当てたり、受信バッファにデータを読み込んだりするのは、通信ソフトで す。バッファにデータを書き込む速さよりも通信ソフトがデータを読む速さの方が遅いと、バッファは すぐに一杯になり、その後に受信するデータはすべて失われます。そこで、受信バッファが一杯になった 時は、シグナルを送って送信を停止し、受信バッファが空いてから再びシグナルを送って送信を再開し ます。このシグナルのやり取りをハンドシェークと呼び、ハンドシェークを使ってデータの流れを調整 することをフロー制御といいます。

#### <span id="page-50-1"></span>RS-232Cインタフェース

RS-232Cの"RS"は標準仕様(Recommend Standard)を意味します。また、"232"は標準仕様の認識 番号で、"C"はその標準仕様の最新版であることを表しています。大部分のコンピュータのシリアルポー トはRS-232Cに準拠しています。RS-232Cは25ピンの"D"コネクタ(そのうち22ピンを使用)を使う ことになっています。しかし、ほとんどのピンはパーソナルコンピュータ間の通信に必要ないので、最近 では9ピンのコネクタがよく使われます。

## <span id="page-51-0"></span>VBMan components for RS-232C 8.00調査依頼

以下の調査依頼フォームに必要事項を記入してユーザー・サポートまでファックスまたはインターネットで メールしてください。折り返し担当者が技術サポートの連絡を差し上げます。

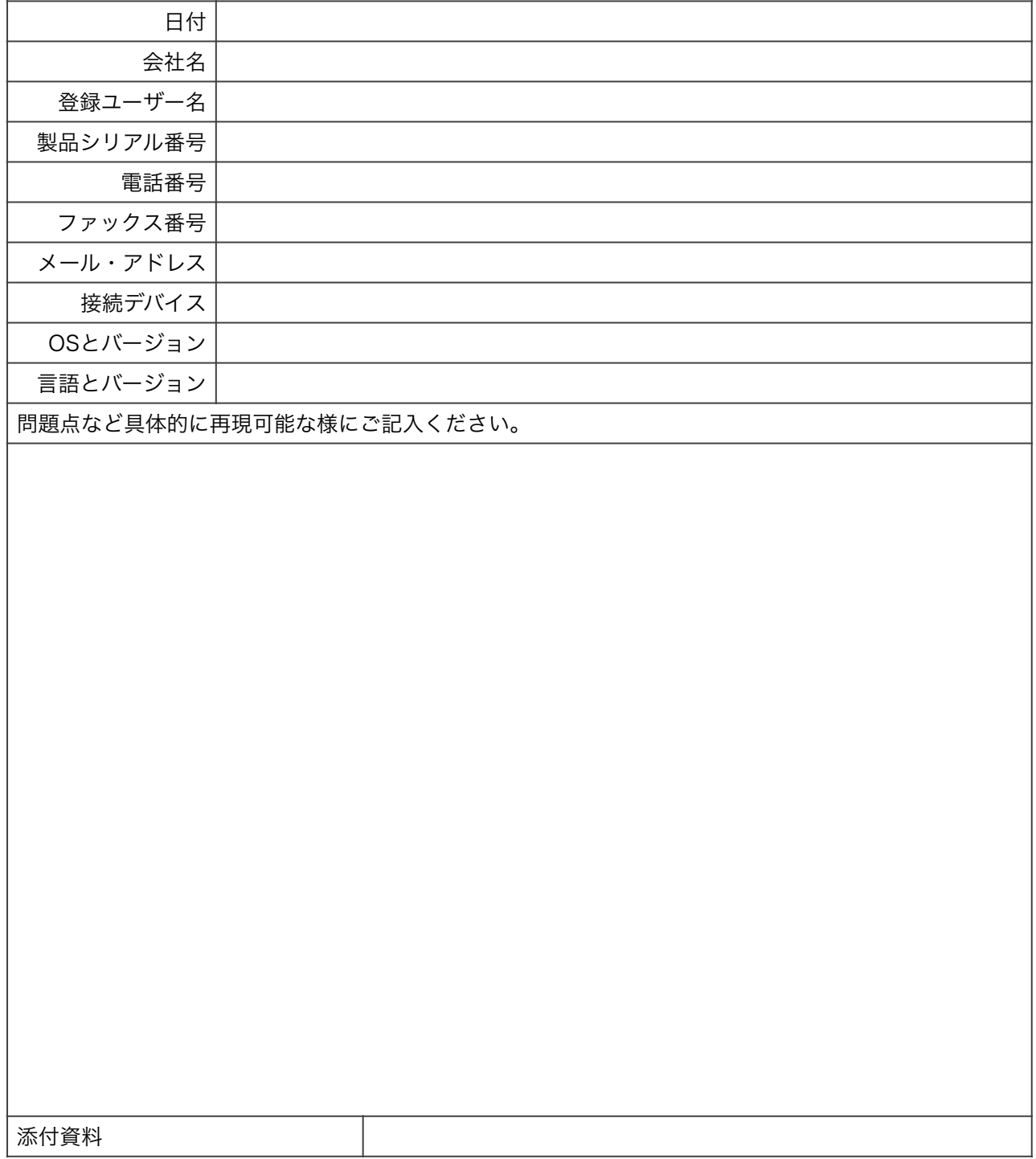

VBMan components for RS-232C version 8.00

マニュアル第1版

2022年1月15日 第1刷発行

版権・著作 株式会社テクナレッジ

Printed In Japan